### Chapter 1 :Welcome to the World of Swift

| Xcode                                                                 | File                                                                                 | Edit         | View       | Find              | Navigate     | Editor     | F   | Product           | Debug                    | Source  |  |
|-----------------------------------------------------------------------|--------------------------------------------------------------------------------------|--------------|------------|-------------------|--------------|------------|-----|-------------------|--------------------------|---------|--|
|                                                                       | New<br>Add Files to "Swift-Bouncing"                                                 |              |            |                   |              | ►<br>A%J   |     | lab<br>Vindow     | <b>೫T</b><br><b>企೫</b> T |         |  |
|                                                                       | Open                                                                                 |              |            |                   |              | жо         |     | ile               | ЖN                       |         |  |
|                                                                       | Op                                                                                   | en Rec       | ent        |                   |              | •          |     | Playgrou          | nd ``                    | C 企 器 N |  |
|                                                                       | Ор                                                                                   | en Qui       | ckly       |                   |              | <b>企業O</b> |     | Farget<br>Project | <mark>ት</mark> መ         |         |  |
| State C                                                               | Clo                                                                                  | Close Window |            |                   |              | жw         |     | Vorkspa           | ^%N                      |         |  |
| Mr. Same                                                              | Clo                                                                                  | ose Tab      | )          |                   |              | -          |     |                   |                          |         |  |
|                                                                       | HelloPlayground.playground                                                           |              |            |                   |              |            |     |                   |                          |         |  |
|                                                                       | >   🛃 H                                                                              | lelloPlayg   | round.play | ground $ angle$ I | No Selection |            |     |                   |                          |         |  |
| 2<br>3 imp<br>4                                                       | <pre>1 // Playground - noun: a place where people can play 2  3 import Cocoa 4</pre> |              |            |                   |              | an play    | "He | ello, playgro     | ound≞                    |         |  |
| 6                                                                     |                                                                                      |              |            |                   |              |            |     |                   |                          |         |  |
|                                                                       |                                                                                      | >            | 🛃 He       | lloPlayg          | jround.play  | ground     |     |                   |                          |         |  |
| <pre>1 //: Playground - noun: a place<br/>where people can play</pre> |                                                                                      |              |            |                   |              |            |     |                   |                          |         |  |
|                                                                       | 2<br>3 j                                                                             | moort        | Coco       | a                 |              |            |     |                   |                          |         |  |
| <pre>3 import Cocoa 4</pre>                                           |                                                                                      |              |            |                   |              |            |     |                   |                          |         |  |
|                                                                       |                                                                                      | var st       | r = "I     | Hello,            | world"       |            |     | "Hello,           | world"                   |         |  |
|                                                                       | 6                                                                                    |              |            |                   |              |            |     |                   |                          |         |  |
|                                                                       |                                                                                      |              |            |                   |              |            |     |                   |                          |         |  |

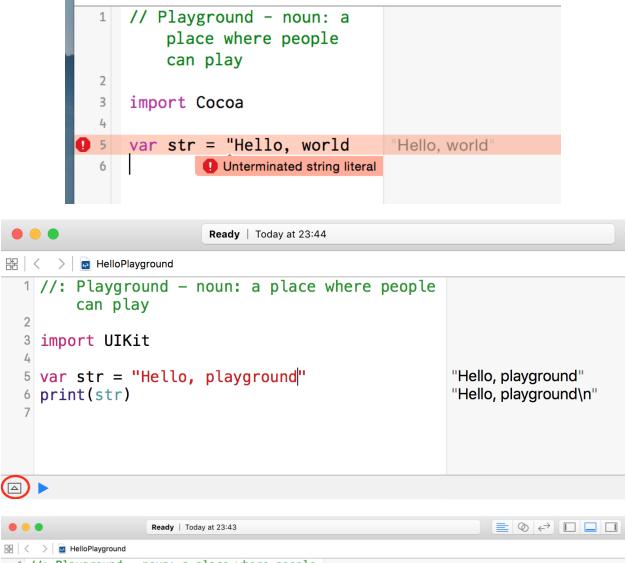

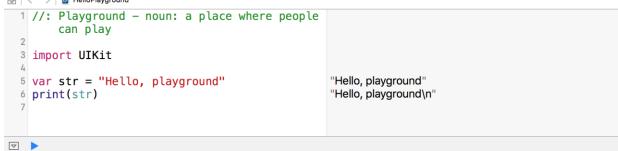

Hello, playground

```
• • •
                                                                        Ready | Today at 23:52
🗄 < > 🖬 HelloPlayground
  1 let name: String = "Paul"
                                                 "Paul'
 2 let age: Int = 27
                                                 27
O 3 <u>name</u> = "John"
                                                 "John"
• 4 age = 29
                                                 29
  5
Playground execution failed: /var/folders/hn/bypbckddlnnd73xzkjhxlsfc0000gn/T/./lldb/20088/
playground7.swift:3:6: error: cannot assign to value: 'name' is a 'let' constant
name = "John"
~~~~ ^
/var/folders/hn/bypbckdd1nnd73xzkjhxlsfc0000gn/T/./lldb/20088/playground7.swift:1:1: note:
change 'let' to 'var' to make it mutable
let name: String = "Paul"
^~~
var
/var/folders/hn/bypbckdd1nnd73xzkjhxlsfc0000gn/T/./lldb/20088/playground7.swift:4:5: error:
cannot assign to value: 'age' is a 'let' constant
age = 29
~~~ ^
/var/folders/hn/bypbckdd1nnd73xzkjhxlsfc0000gn/T/./lldb/20088/playground7.swift:2:1: note:
change 'let' to 'var' to make it mutable
let age: Int = 27
^~~
var
```

```
      Ready | Today at 17:25

      ■ < > ■ HelloPlayground

      1
      var name: String = "Paul"

      2
      var age: Int = 27

      3
      name = 29

      Image: Int = 27

      Image: Int = 27

      Image: Int = 27

      Image: Int = 29
```

Playground execution failed: /var/folders/hn/bypbckddlnnd73xzkjhxlsfc0000gn/T/./lldb/20088/ playground15.swift:3:8: error: cannot assign value of type 'Int' to type 'String' name = 29 ^~

|     | Rea                                                              | dy   Today at 17:42 | 01 |  |  |  |  |  |
|-----|------------------------------------------------------------------|---------------------|----|--|--|--|--|--|
| 毘   | 器 I < > I in HelloPlayground                                     |                     |    |  |  |  |  |  |
| 1   | <pre>var band = ["bass":     "Paul", "guitar":     "John"]</pre> | •                   |    |  |  |  |  |  |
| 0 2 | band ["keyboar                                                   | tion was i          |    |  |  |  |  |  |
|     |                                                                  |                     |    |  |  |  |  |  |
|     |                                                                  |                     |    |  |  |  |  |  |

fatal error: unexpectedly found nil while unwrapping an Optional value

|                    | Ready     Today at 17:47                          |                           |  |  |  |  |  |  |  |
|--------------------|---------------------------------------------------|---------------------------|--|--|--|--|--|--|--|
| 毘                  | < > HelloPlayground                               |                           |  |  |  |  |  |  |  |
| 1                  | <pre>var name = "John"</pre>                      | "John"                    |  |  |  |  |  |  |  |
| 2                  | <pre>switch name {</pre>                          |                           |  |  |  |  |  |  |  |
| 3                  | case "Paul":                                      |                           |  |  |  |  |  |  |  |
| 4                  |                                                   |                           |  |  |  |  |  |  |  |
|                    | case "John":                                      |                           |  |  |  |  |  |  |  |
| 6                  | <pre>print("Let's play the guitar")</pre>         | "Let's play the guitar\n" |  |  |  |  |  |  |  |
| 7                  | fallthrough                                       |                           |  |  |  |  |  |  |  |
|                    | case "George"                                     |                           |  |  |  |  |  |  |  |
| 9                  | <pre>print("Let's play the sitar")</pre>          | "Let's play the sitar\n"  |  |  |  |  |  |  |  |
|                    | case "Ringo":                                     |                           |  |  |  |  |  |  |  |
| 11                 | <pre>print("Let's play the drums") defeult.</pre> |                           |  |  |  |  |  |  |  |
| 12                 | default:                                          |                           |  |  |  |  |  |  |  |
| 15                 | <pre>print("What do you want to</pre>             |                           |  |  |  |  |  |  |  |
| 14                 |                                                   |                           |  |  |  |  |  |  |  |
| 14                 | 3                                                 |                           |  |  |  |  |  |  |  |
| 15                 |                                                   |                           |  |  |  |  |  |  |  |
|                    |                                                   |                           |  |  |  |  |  |  |  |
|                    |                                                   |                           |  |  |  |  |  |  |  |
| $\bigtriangledown$ |                                                   |                           |  |  |  |  |  |  |  |
|                    | Let's play the guitar                             |                           |  |  |  |  |  |  |  |

Let's play the sitar

|                                                                                      | Ready   Today at 17:49 |                             |  |  |  |  |  |  |
|--------------------------------------------------------------------------------------|------------------------|-----------------------------|--|--|--|--|--|--|
| ⊞ < > ⊨ HelloPlayground                                                              |                        |                             |  |  |  |  |  |  |
| <pre>1 var i = 0 2 while i &lt; 5 { 3     print("Index 4     i = i + 1 5 } 6 7</pre> | [\(i)]")               | 0<br>(5 times)<br>(5 times) |  |  |  |  |  |  |
| <pre> Index [0] Index [1] Index [2] Index [3] Index [4]</pre>                        |                        |                             |  |  |  |  |  |  |

Bil < > ■ HelloPlayground
1 var theBeatles = ["Paul", "John",
 "George", "Ringo"]
2
3 for player in theBeatles {
4 print("Hi \(player)")
5 }
6 |

(4 times)

Hi Paul

Hi John

Hi George

Hi Ringo

Paul is at index 0 John is at index 1 George is at index 2 Ringo is at index 3

#### Chapter 2: Building a Guess the Number App

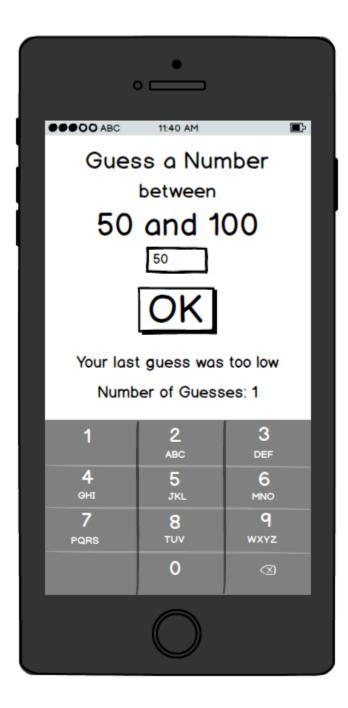

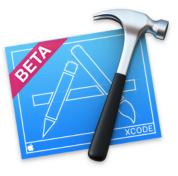

# Welcome to Xcode

Version 7.3 beta (7D111g)

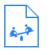

Get started with a playground

Explore new ideas quickly and easily.

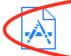

Create a new Xcode project

Start building a new iPhone, iPad or Mac application.

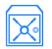

#### Check out an existing project

Start working on something from an SCM repository.

| File | Edit         | View | Find | Navigate   | Editor                                                                                                    | Product | Debug       |
|------|--------------|------|------|------------|----------------------------------------------------------------------------------------------------|---------|-------------|
| Ne   | w            |      |      |            | Tab                                                                                                    |         | ЖТ          |
| Ad   | d Files      |      |      | <b>₩</b>   | Windo                                                                                                    | W       | ☆₩T         |
|      | en<br>en Rec | ent  |      | жо<br>▶    |                                                                                                    | round   | 業N<br>て企業N  |
| Ор   | en Qui       | ckly |      | <b>企業O</b> | Target<br>Projec                                                                                                 |         | <b>☆</b> ₩N |
| Clo  | se Wir       | ndow |      | жw         | and the second second second second second second second second second second second second second second second | space   | 个策N         |

| Choose a template for your new project:                    |            |                                       |        |  |                                        |  |  |  |
|------------------------------------------------------------|------------|---------------------------------------|--------|--|----------------------------------------|--|--|--|
| iOS<br>Application<br>Framework & Library<br>Other<br>OS X | Maste      | Master-Detail Application Application |        |  | <b>1</b><br>Single View<br>Application |  |  |  |
| Product Name:                                              | GuessTh    | eNumber                               |        |  |                                        |  |  |  |
| Organization Name:                                         | Effective  | Effective Code Ltd                    |        |  |                                        |  |  |  |
| Organization Identifier:                                   | uk.co.eff  | uk.co.effectivecode                   |        |  |                                        |  |  |  |
| Bundle Identifier:                                         | uk.co.effe | uk.co.effectivecode.GuessTheNumber    |        |  |                                        |  |  |  |
| Language:                                                  | Swift      | Swift 🗘                               |        |  |                                        |  |  |  |
| Devices:                                                   | iPhone     | iPhone 🗘                              |        |  |                                        |  |  |  |
|                                                            |            | ore Data                              |        |  |                                        |  |  |  |
|                                                            | Product    | Debug                                 | Source |  |                                        |  |  |  |
|                                                            | Run        |                                       | ЖR     |  |                                        |  |  |  |

| Product  | Debug  | Source                           |
|----------|--------|----------------------------------|
| Run      |        | ЖR                               |
| Test     |        | жU                               |
| Profile  |        | жI                               |
| Analyze  | )      | <mark></mark> ዮ <mark>ස</mark> B |
| Archive  |        |                                  |
| Build Fo | or     | •                                |
| Perform  | Action |                                  |
| Build    |        | ЖB                               |
| Clean    |        | <mark>℃</mark> ЖК                |
| Stop     |        | ж.                               |
|          |        |                                  |

| •     |            |         |             |            | A     | Gues | sThe |
|-------|------------|---------|-------------|------------|-------|------|------|
| E     | 묘          | Q       | $\triangle$ | $\bigcirc$ |       |      | Ę    |
| 🔻 📐 ( | Guess      | TheN    | umbe        | r          |       |      | М    |
| ▼ 📄   | Gue        | ssTh    | eNum        | ber        |       |      |      |
|       | 🔌 🏹        | ppDe    | legate      | e.swift    | t     |      | ?    |
|       | 🔌 V        | /iewC   | ontrol      | ler.sw     | ift   |      | ?    |
|       | <b>)</b> N | /lain.s | toryb       | oard       |       |      | Α    |
|       | <b>D</b> A | ssets   | .xcas       | sets       |       |      | ?    |
|       | <b>i</b> L | auncl   | nScre       | en.sto     | ryboa | rd   | ?    |
|       |            | nfo.pl  | ist         |            |       |      | ?    |
|       | Gue        | essTh   | eNum        | berTe      | sts   |      | ?    |
|       | Gue        | essTh   | eNum        | berUl      | Tests |      | ?    |
|       | Pro        | ducts   |             |            |       |      |      |

| 器 🛛 < 🔹 > 📔 GuessTheNumber 〉 🚞                                                                                                    |                     |  |  |  |  |  |  |
|----------------------------------------------------------------------------------------------------|---------------------|--|--|--|--|--|--|
| View Controller Scene                                                                                                    |                     |  |  |  |  |  |  |
| <ul> <li>▼ ○ View Controller</li> <li>○ Top Layout Guide</li> <li>○ Bottom Layout Guide</li> <li>○ View</li> <li>○ First Responder</li> <li>○ Exit</li> <li>→ Storyboard Entry Point</li> </ul> |                     |  |  |  |  |  |  |
|                                                                                                    | ) 🗉 👎 🖪 🕀           |  |  |  |  |  |  |
| Simulated Metri                                                                                                    | cs                  |  |  |  |  |  |  |
| Size                                                                                                    | iPhone 4.7-inch     |  |  |  |  |  |  |
| Orientation                                                                                                    | Inferred            |  |  |  |  |  |  |
| Status Bar                                                                                                    | Status Bar Inferred |  |  |  |  |  |  |
| Top Bar                                                                                                    | Top Bar Inferred    |  |  |  |  |  |  |
| Bottom Bar                                                                                                    | Bottom Bar Inferred |  |  |  |  |  |  |

| Label Label - A variably sized amount of static text.                                                           |                        |            |  |  |  |  |
|----------------------------------------------------------------------------------------------------|------------------------|------------|--|--|--|--|
| Button - Intercepts touch events and<br>Button sends an action message to a target<br>object when it's tapped.  |                        |            |  |  |  |  |
| <b>1</b> 2 <b>Segmented Control</b> - Displays multiple segments, each of which functions as a discrete button. |                        |            |  |  |  |  |
|                                                                                                    | Adjust to Fit          |            |  |  |  |  |
| Capitalization                                                                                                  | None                   | $\Diamond$ |  |  |  |  |
| Correction                                                                                                    | Default                | $\Diamond$ |  |  |  |  |
| Spell Checking                                                                                                  | Default                | $\Diamond$ |  |  |  |  |
| Keyboard Type                                                                                                   | Number Pad             | ٥          |  |  |  |  |
| Appearance                                                                                                    | Default                | \$         |  |  |  |  |
| Return Key                                                                                                    | Default                | \$         |  |  |  |  |
|                                                                                                    | Auto-enable Return Key |            |  |  |  |  |

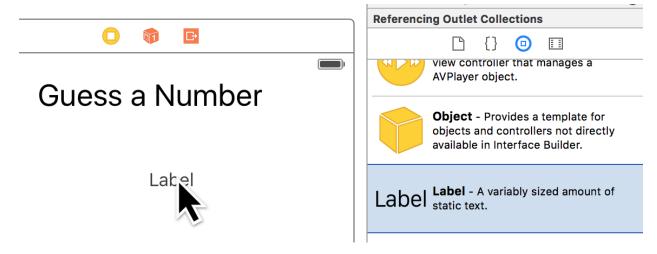

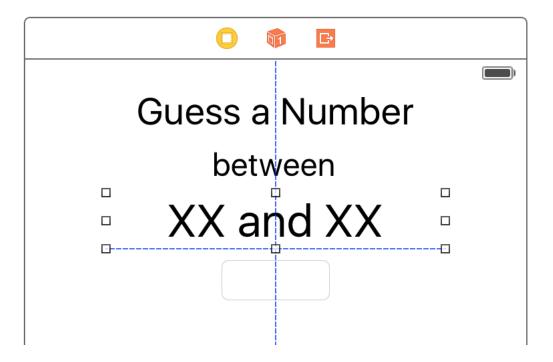

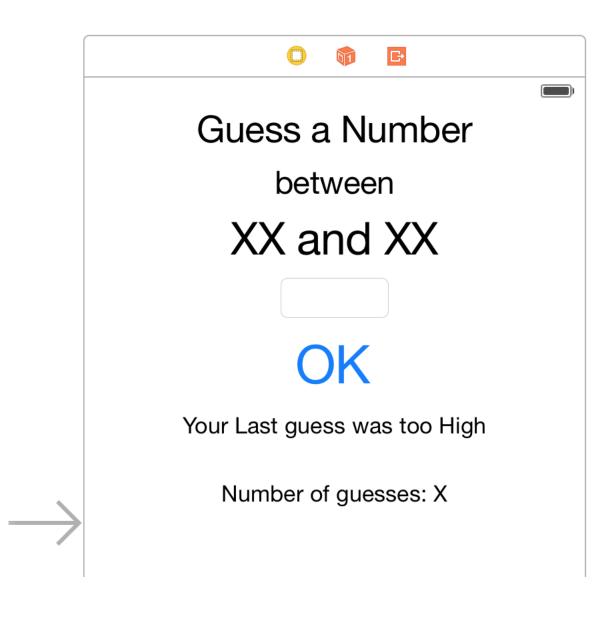

| 器 🛛 🔾 🛛 > 🛛 🚵 GuessTheNumber 〉 🚞 |
|----------------------------------|
| View Controller Scene            |
| View Controller                  |
| Top Layout Guide                 |
| Bottom Layout Guide              |
| View                             |
| L Guess a Number                 |
| L between                        |
| L Range Lbl                      |
| F Number Txt Field               |
| L Message Lbl                    |
| Button OK                        |
| L Num Guesses Lbl                |
| 窷 First Responder                |
| 🕞 Exit                           |
| ightarrow Storyboard Entry Point |

|                                |                        | $\square$ | ?       |         | ₽        | Ξ   | Θ |                                         |  |  |
|--------------------------------|------------------------|-----------|---------|---------|----------|-----|---|-----------------------------------------|--|--|
| T                              | Triggered Segues       |           |         |         |          |     |   |                                         |  |  |
|                                | manu                   | al        |         |         |          |     |   | 0                                       |  |  |
| Outlets                        |                        |           |         |         |          |     |   |                                         |  |  |
|                                | mess                   | ageLb     | I       |         |          |     |   | $\circ$                                 |  |  |
|                                | numb                   | erTxtF    | Field   |         |          |     |   | $\circ$                                 |  |  |
|                                | numG                   | luesse    | sLbl    |         |          |     |   | $\circ$                                 |  |  |
|                                | range                  | Lbl       |         |         |          |     |   | $\circ$                                 |  |  |
|                                | searc                  | hDisp     | layCon  | troller | _        |     |   | 00000                                   |  |  |
| (                              | view                   |           |         |         | -(* V    | iew |   |                                         |  |  |
| Ρ                              | resent                 | ting S    | egues   | 5       |          |     |   |                                         |  |  |
|                                | relatio                | onship    | )       |         |          |     |   | $\circ$                                 |  |  |
|                                | show                   |           |         |         |          |     |   | 000000000000000000000000000000000000000 |  |  |
|                                | show                   | detail    |         |         |          |     |   | $\circ$                                 |  |  |
|                                | prese                  | nt mo     | dally   |         |          |     |   | $\circ$                                 |  |  |
|                                | popo                   | ver pre   | esentat | ion     |          |     |   | 0                                       |  |  |
|                                | embe                   | d         |         |         |          |     |   | 0                                       |  |  |
|                                | push                   | (depre    | ecated) |         |          |     |   | 0                                       |  |  |
|                                | moda                   | l (dep    | recated | d)      |          |     |   | 0                                       |  |  |
|                                | custo                  | m         |         |         |          |     |   | 0                                       |  |  |
| R                              | eferen                 | icing     | Outlet  | ts      |          |     |   |                                         |  |  |
|                                | New Referencing Outlet |           |         |         |          |     |   |                                         |  |  |
| Referencing Outlet Collections |                        |           |         |         |          |     |   |                                         |  |  |
|                                | New I                  | Refere    | ncing   | Outlet  | Collecti | on  |   | 0                                       |  |  |
| R                              | eceive                 | d Ac      | tions   |         |          |     |   |                                         |  |  |
|                                | onOk                   | Presse    | ed:     |         |          |     |   | 0                                       |  |  |

|                              | Triggered Segues                                       |
|------------------------------|--------------------------------------------------------|
|                              | manual                                                 |
|                              | Outlets                                                |
|                              | numberTxtField                                         |
| Guess a Number               | numGuessesLbl                                          |
| QUESS à NUMBER               | rangeLbl                                               |
|                              | searchDisplayController                                |
| between                      | view 🛞                                                 |
| VV and VV                    | Presenting Segues<br>relationship                      |
| XX and XX                    | show                                                   |
| XX and XX                    | show detail                                            |
|                              | present modally                                        |
|                              | present modally O<br>popover presentation O<br>embed O |
|                              | embed O                                                |
| OK                           | push (deprecated)                                      |
|                              | modal (deprecated)                                     |
|                              | custom O                                               |
| Your Last guess was too High | Referencing Outlets                                    |
|                              | New Referencing Outlet                                 |
|                              | Referencing Outlet Collections                         |
| Number of guesses: X         | New Referencing Outlet Collection                      |
|                              | Received Actions                                       |
|                              | onOkPressed:                                           |
| P ? E 🖓                      |                                                        |
| Triggered Segues             |                                                        |
| manual                       | 0                                                      |
| Outlets                      |                                                        |
| messageLbl — * Your Last gue | es 🔘                                                   |
| numberTxtField               |                                                        |
| numGuessesLbl                | le 🔘                                                   |
| rangeLbl                     |                                                        |
| searchDisplayController      | 0                                                      |
| view View                    | Г (©)<br>e (©)<br>(©)                                  |
| Presenting Segues            |                                                        |
|                              | $\bigcirc$                                             |
| relationship                 | 0                                                      |

Did End On Exit Editing Changed Editing Did Begin Editing Did End Touch Cancel Touch Down Touch Down Repeat Touch Drag Enter Touch Drag Exit Touch Drag Inside Touch Drag Outside Touch Up Inside Value Changed

|    | eeeoo ABC  | 05:46 PM            | <u>ت</u> |
|----|------------|---------------------|----------|
|    |            | EASY                |          |
|    |            |                     |          |
|    |            | MEDIUM              |          |
|    |            | HARD                |          |
|    |            |                     |          |
|    |            |                     |          |
|    | eeeco ABC  | 05:46 PM            |          |
|    | $\geq$     |                     |          |
| •0 | $\geq$     | XXXXX               |          |
|    | $\geq$     | XXXXX               |          |
|    |            |                     |          |
|    | Device Ori | entation 🗌 Portrait |          |
|    |            | Upside Down         |          |
|    |            | Landscape Left      |          |
|    |            | 🗹 Landscape Righ    | t        |

Chapter 3: Building a Guess the Number App

## EASY

### MEDIUM

HARD

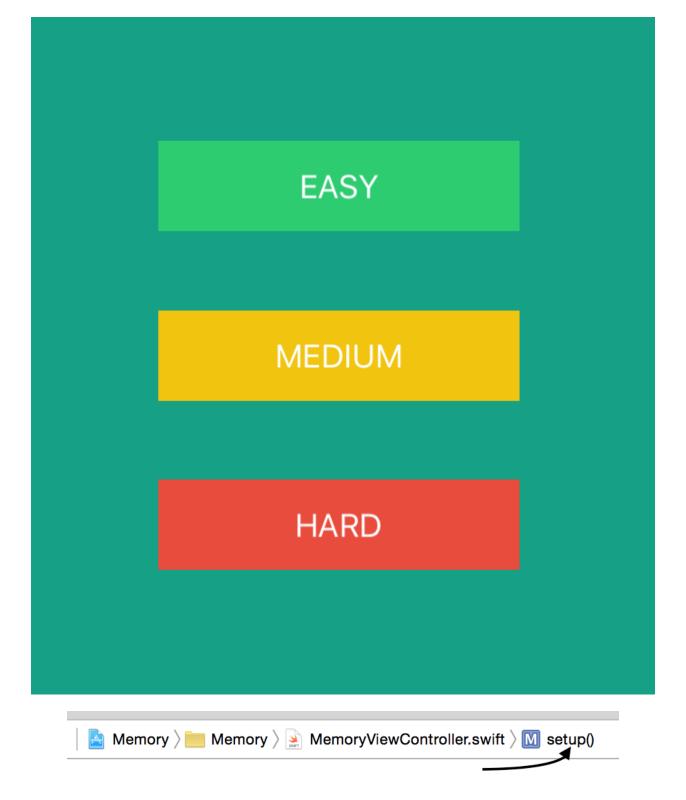

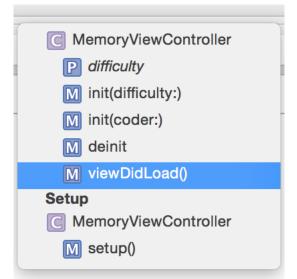

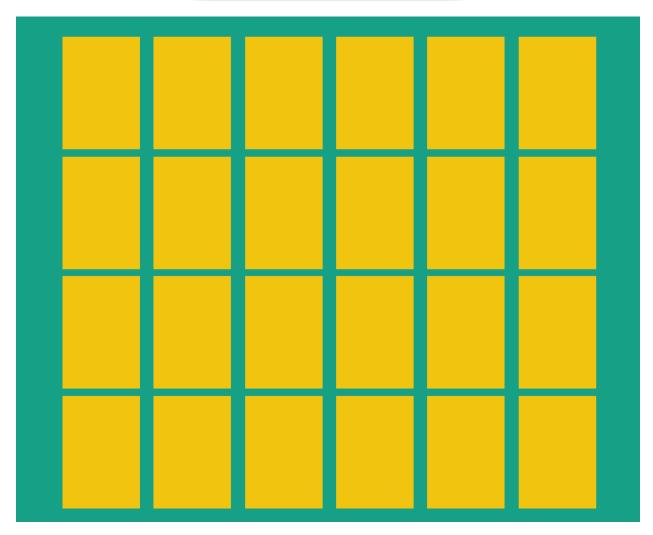

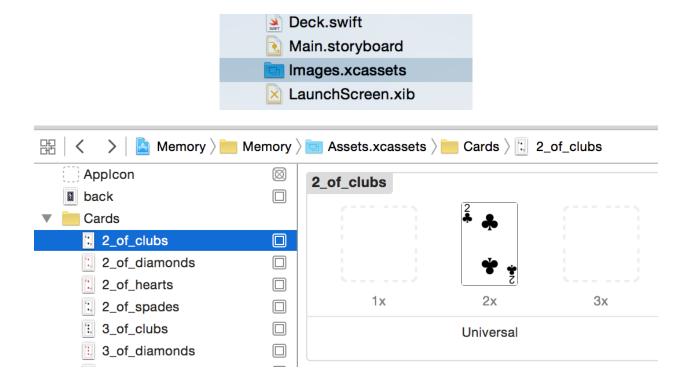

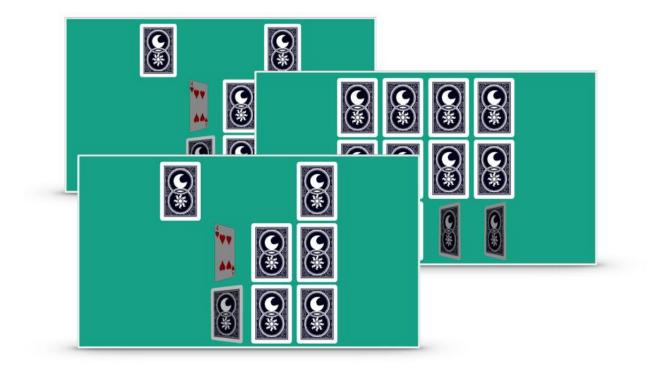

Chapter 4: A TodoList App in Swift

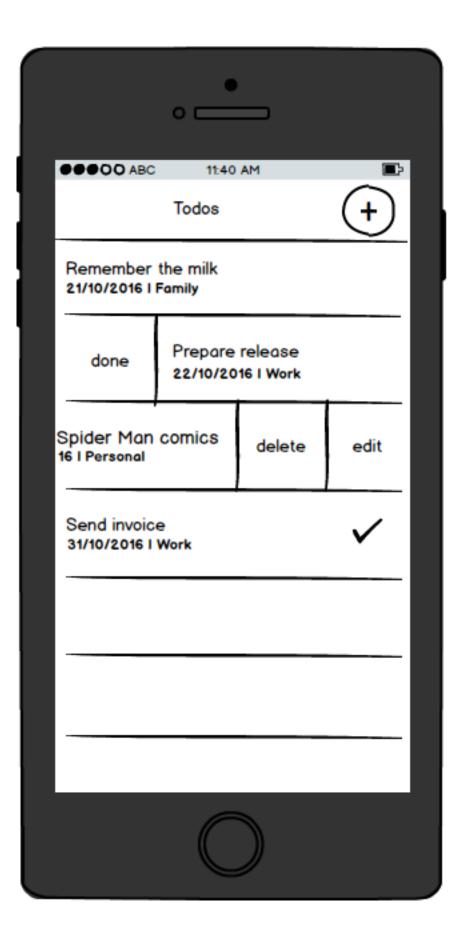

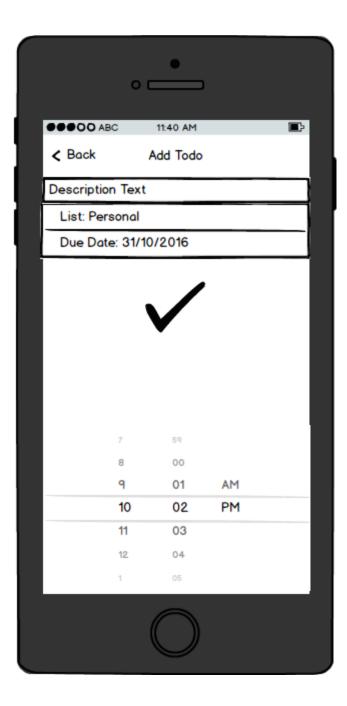

|                    | •                                                                                                  |          |
|--------------------|----------------------------------------------------------------------------------------------------|----------|
|                    | 11:40 AM                                                                                           |          |
| < Back             | Lists                                                                                              | +        |
| Personal           |                                                                                                    |          |
| Work               |                                                                                                    |          |
| Family             |                                                                                                    |          |
|                    |                                                                                                    |          |
|                    |                                                                                                    |          |
|                    |                                                                                                    |          |
|                    | $\bigcirc$                                                                                         |          |
| Main Interface     | Main                                                                                               | <b>v</b> |
| Device Orientation | <ul> <li>Portrait</li> <li>Upside Down</li> <li>Landscape Left</li> <li>Landscape Right</li> </ul> |          |

| iOS          |                  |                      |                       |
|--------------|------------------|----------------------|-----------------------|
| Source       | 9                | C                    |                       |
| User I       | nterface         |                      |                       |
| Core [       | Data             | Cocoa Touch<br>Class | UI Test Case<br>Class |
|              |                  |                      |                       |
| Class:       | TodoTableViewCo  | ntroller             |                       |
| Subclass of: | UITableViewContr | oller                | ~                     |
|              | Also create XIB  | file                 |                       |
|              | iPhone           |                      | \$                    |
| Language:    | Swift            |                      | \$                    |

| 🔻 🛓 TodoList                        | Μ      |
|-------------------------------------|--------|
| 🔻 🚞 TodoList                        |        |
| AppDelegate.swift                   | Α      |
| ViewController.swift                | Α      |
| TodoTableViewController.swift       |        |
|                                     |        |
| 💽 Main.storyboard                   | Α      |
| Main.storyboard     Assets.xcassets | A<br>M |
|                                     |        |
| Assets.xcassets                     | Μ      |

| Table View Controllerthat manages a table view. |
|-------------------------------------------------|
|                                                 |

| Prototype Cells |                   |
|-----------------|-------------------|
|                 |                   |
|                 |                   |
|                 |                   |
|                 |                   |
|                 |                   |
|                 |                   |
|                 |                   |
|                 |                   |
|                 |                   |
|                 | Table View        |
|                 | Prototype Content |
|                 |                   |
|                 |                   |
|                 |                   |
|                 |                   |
|                 |                   |
|                 |                   |
|                 |                   |
|                 |                   |
|                 |                   |

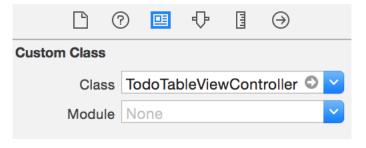

| Triggered Segues                  |                                         |
|-----------------------------------|-----------------------------------------|
| manual                            | 0                                       |
| Outlets                           |                                         |
| searchDisplayController           | $\circ$                                 |
| view — Table View                 |                                         |
| Presenting Segues                 |                                         |
| Relationship                      | 0                                       |
| Show                              | 000000000000000000000000000000000000000 |
| Show Detail                       | 0                                       |
| Present Modally                   | 0                                       |
| Present As Popover                | 0                                       |
| Embed                             | $\bigcirc$                              |
| Push (deprecated)                 | $\bigcirc$                              |
| Modal (deprecated)                | $\bigcirc$                              |
| Custom                            | $\bigcirc$                              |
| Referencing Outlets               |                                         |
| dataSource - * Table View         | 0                                       |
| delegate - * Table View           |                                         |
| New Referencing Outlet            | 0                                       |
| Referencing Outlet Collections    |                                         |
| New Referencing Outlet Collection | 0                                       |
|                                   |                                         |

|                                                                       |                                                                               | ₽.                                                              | Ξ                                        | $\ominus$ |    |
|-----------------------------------------------------------------------|-------------------------------------------------------------------------------|-----------------------------------------------------------------|------------------------------------------|-----------|----|
| Simulated Metric                                                      | cs                                                                            |                                                                 |                                          |           |    |
| Size                                                                  | Inferred                                                                      | k                                                               |                                          |           | \$ |
| Orientation                                                           | Inferred                                                                      | k                                                               |                                          |           | \$ |
| Status Bar                                                            | Inferred                                                                      | k                                                               |                                          |           | \$ |
| Top Bar                                                               | Inferred                                                                      | k                                                               |                                          |           | \$ |
| Bottom Bar                                                            | Inferred                                                                      | k                                                               |                                          |           | ¢  |
| Table View Cont                                                       | roller                                                                        |                                                                 |                                          |           |    |
| Selection                                                             |                                                                               | on Ap                                                           | pear                                     | ance      |    |
| Refreshing                                                            | Disable                                                                       |                                                                 |                                          |           |    |
| liencennig                                                            | Diodolo                                                                       |                                                                 |                                          |           |    |
| View Controller                                                       |                                                                               |                                                                 |                                          |           |    |
| Title                                                                 |                                                                               |                                                                 |                                          |           |    |
|                                                                       |                                                                               |                                                                 |                                          |           |    |
|                                                                       | 🗸 Is Init                                                                     | ial Vie                                                         | w Co                                     | ntroller  |    |
|                                                                       |                                                                               |                                                                 |                                          |           |    |
|                                                                       | able View                                                                     | / Cont                                                          | roller                                   | Scene     |    |
| Todo                                                                  | <b>able View</b><br>o Table V                                                 | <b>/ Cont</b><br>iew Co                                         | roller                                   | Scene     |    |
| Todo                                                                  | able View                                                                     | <b>r Cont</b><br>iew Co<br>v                                    | <b>roller</b><br>ontrol                  | Scene     |    |
| Todo                                                                  | able View<br>o Table V<br>able Viev<br>Table V                                | <b>r Cont</b><br>iew Co<br>v                                    | roller<br>ontrol<br>ell                  | Scene     |    |
| Todo<br>Todo<br>Todo<br>Todo<br>Todo<br>Todo<br>Todo<br>Todo          | able View<br>o Table V<br>able Viev<br>Table V                                | <b>/ Cont</b><br>iew Co<br>v<br><b>/iew C</b><br>itent V        | roller<br>ontrol<br>ell                  | Scene     |    |
| Todo<br>Todo<br>Todo<br>Todo<br>Todo<br>Trist                         | able View<br>o Table V<br>able Viev<br>Table V<br>Con<br>Respon               | <b>/ Cont</b><br>iew Co<br>v<br><b>/iew C</b><br>itent V<br>der | roller<br>ontrol<br>ell<br>'iew          | Scene     |    |
| Todo<br>Todo<br>Todo<br>Todo<br>Todo<br>Trist                         | able View<br>o Table V<br>able Viev<br>Table V                                | <b>/ Cont</b><br>iew Co<br>v<br><b>/iew C</b><br>itent V<br>der | roller<br>ontrol<br>ell<br>'iew          | Scene     |    |
| ▼ □ Todo<br>▼ □ T<br>▼ □ T<br>▼ □<br>First<br>⊡ Exit<br>→ Stor        | able View<br>o Table V<br>able Viev<br>Table V<br>Con<br>Response<br>yboard E | <b>Cont</b><br>iew Co<br>v<br><b>/iew C</b><br>ntent V<br>der   | roller<br>ontrol<br>ell<br>'iew<br>Point | Scene     |    |
| ▼ □ Todo<br>▼ □ T<br>▼ □ T<br>▼ □<br>First<br>⊡ Exit<br>→ Stor        | able View<br>o Table V<br>able Viev<br>Table V<br>Con<br>Respon               | <b>/ Cont</b><br>iew Co<br>v<br><b>/iew C</b><br>itent V<br>der | roller<br>ontrol<br>ell<br>'iew          | Scene     |    |
| ▼ □ Todo<br>▼ □ T<br>▼ □ T<br>▼ □<br>First<br>⊡ Exit<br>→ Stor        | able View<br>o Table V<br>able Viev<br>Table V<br>Con<br>Response<br>yboard E | <b>Cont</b><br>iew Co<br>v<br><b>/iew C</b><br>ntent V<br>der   | roller<br>ontrol<br>ell<br>'iew<br>Point | Scene     |    |
| ▼ □ Toda<br>▼ □ T<br>▼ □ T<br>▼ □<br>▼ □<br>First<br>⊡ Exit<br>→ Stor | able View<br>o Table V<br>able Viev<br>Table V<br>Con<br>Response<br>yboard E | r Cont<br>iew Co<br>v<br>/iew C<br>itent V<br>der<br>Entry P    | roller<br>ontrol<br>ell<br>'iew<br>Point | Scene     |    |
| ▼ □ Toda<br>▼ □ T<br>▼ □ T<br>▼ □<br>▼ □<br>▼ T<br>Exit<br>→ Stor     | able View<br>o Table V<br>able Viev<br>Table V<br>Con<br>Respond<br>yboard E  | r Cont<br>iew Co<br>v<br>/iew C<br>itent V<br>der<br>Entry P    | roller<br>ontrol<br>ell<br>'iew<br>Point | Scene     |    |

| Caffodo number 0                     | 10:57 PM | <b></b> , |
|--------------------------------------|----------|-----------|
| Todo number 1<br><sup>Subtitle</sup> |          |           |
| Todo number 2<br>Subtitle            |          |           |
| Todo number 3<br>Subtitle            |          |           |
| Todo number 4<br>Subtitle            |          |           |
| Todo number 5<br>Subtitle            |          |           |
| Todo number 6<br>Subtitle            |          |           |
| Todo number 7<br>Subtitle            |          |           |
| Todo number 8<br>Subtitle            |          |           |
| Todo number 9<br><sub>Subtitle</sub> |          |           |

| Editor Product De                                                 | ebug Source Cor | ntrol Window Help                           |
|-------------------------------------------------------------------|-----------------|---------------------------------------------|
| Canvas<br>Size Class                                              | •               | B05097_04.docx                              |
| Show Document Ou<br>Reveal in Document                            |                 | hed running TodoList on iPhone 6s           |
| Align<br>Arrange<br>Size to Fit Content                           | ►<br>►<br>₩=    | le View Controller Scene ) 🛑 Todo           |
| ✓ Snap to Guides<br>Guides                                        | ►               |                                             |
| Embed In                                                          | ►.              | View                                        |
| Unembed<br>Localization Locking                                   | g 🕨             | Scroll View<br>Stack View                   |
| ✓ Automatically Refree<br>Refresh All Views<br>Debug Selected Vie |                 | Navigation Controller<br>Tab Bar Controller |
| Resolve Auto Layou                                                | it Issues       |                                             |
| Refactor to Storybo                                               | ard             |                                             |

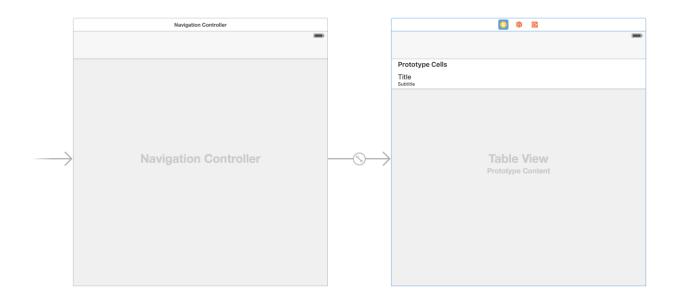

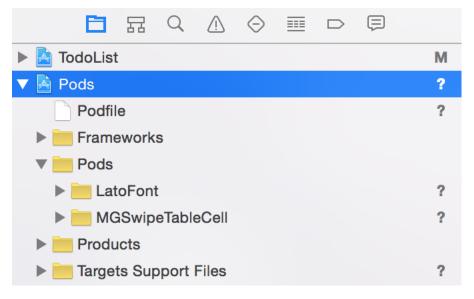

| Item     | <b>Bar Button Item</b> - Represents an item on a UIToolbar or UINavigationItem object.   |
|----------|------------------------------------------------------------------------------------------|
| ·····    | Fixed Space Bar Button Item -<br>Represents a fixed space item on a<br>UIToolbar object. |
| <b>4</b> | Flexible Space Bar Button Item -<br>Represents a flexible space item on a                |
| 8 🔿 t    | parbuttonitem                                                                            |

|            | Todo Table View Controller           |      |
|------------|--------------------------------------|------|
|            |                                      | Item |
| type Cells |                                      |      |
|            |                                      |      |
|            |                                      |      |
|            | Table View         Prototype Content |      |

|                                                    |                 | • | Ξ | $\ominus$ |     |  |  |
|----------------------------------------------------|-----------------|---|---|-----------|-----|--|--|
| Bar Button Item                                    |                 |   |   |           |     |  |  |
| Style                                              | Bordered        |   |   |           |     |  |  |
| System Item                                        | Custom          |   |   |           |     |  |  |
| Tint                                               | Black Color     |   |   |           |     |  |  |
| Bar Item                                           |                 |   |   |           |     |  |  |
| Title                                              |                 |   |   |           |     |  |  |
| Image                                              | cross           |   |   |           |     |  |  |
| Tag                                                |                 |   |   |           | 0 0 |  |  |
| -                                                  | Enabled         |   |   |           |     |  |  |
|                                                    |                 |   |   |           |     |  |  |
| ▼ 🛅 Todo Table View Controller Scene               |                 |   |   |           |     |  |  |
| Todo Table View Controller                         |                 |   |   |           |     |  |  |
| ▼ Table View                                       |                 |   |   |           |     |  |  |
| <ul> <li>TodoCell</li> <li>Content View</li> </ul> |                 |   |   |           |     |  |  |
|                                                    |                 |   |   |           |     |  |  |
| L Subtitle                                         |                 |   |   |           |     |  |  |
|                                                    |                 |   |   |           |     |  |  |
| Ľ (                                                |                 | • | Ξ | $\ominus$ |     |  |  |
| Label                                              |                 |   |   |           |     |  |  |
| Text                                               | Plain           |   |   |           | \$  |  |  |
|                                                    | Title           |   |   |           |     |  |  |
| Color                                              |                 |   |   |           |     |  |  |
| + Font                                             | Lato-Light 16.0 |   |   |           |     |  |  |
| Alignment                                          |                 | = | ≡ | =         |     |  |  |

|       |       | ? 🗉 👎 🛛 🖯             |
|-------|-------|-----------------------|
| Label |       |                       |
|       | Text  | Plain ᅌ               |
|       |       | Subtitle              |
|       | Color |                       |
| +     | Font  | Lato-LightItalic 12.0 |

| Carrier ᅙ                            | 12:38 AM | · · · · · |  |
|--------------------------------------|----------|-----------|--|
|                                      | Todos    | $\oplus$  |  |
| Todo number 0<br><sup>Subtitle</sup> |          |           |  |
| Todo number 1<br><sup>Subtitle</sup> |          |           |  |
| Todo number 2<br><sup>Subtitle</sup> |          |           |  |
| Todo number 3<br><sup>Subtitle</sup> |          |           |  |
| Todo number 4<br><sup>Subtitle</sup> |          |           |  |
| Todo number 5<br><sup>Subtitle</sup> |          |           |  |
| Todo number 6<br><sup>Subtitle</sup> |          |           |  |
| Todo number 7<br><sup>Subtitle</sup> |          |           |  |
| Todo number 8<br><sup>Subtitle</sup> |          |           |  |
| Todo number 9<br><sub>Subtitle</sub> |          |           |  |

|                           | <ul> <li>Todo Table View Controller Scene</li> <li>Todo Table View Controller</li> <li>Table View</li> <li>Navigation Item</li> <li>First Responder</li> <li>Exit</li> </ul> |            |
|---------------------------|----------------------------------------------------------------------------------------------------|------------|
| Carrier <b>रू</b>         | Alpha 1<br>Background Default<br>Tint Black Color<br>11:33 PM                                                                                                    | <b>—</b> , |
|                           | Todos                                                                                                    | $\oplus$   |
| Remembe<br>23:33 19-09-   | er the Milk<br>15   Family                                                                                                    |            |
| Buy Spide<br>23:33 19-09- | r Man Comics<br>15   Personal                                                                                                    | ~          |
| Release b                 | uild                                                                                                    |            |

23:33 19-09-15 | Work

|                            | Custom Class          |                                   |           |            |
|----------------------------|-----------------------|-----------------------------------|-----------|------------|
|                            | Class                 | MGSwipeTableCell                  | •         |            |
|                            | Module                | None                              | ~         |            |
|                            |                       |                                   |           |            |
| Carrier 죽                  |                       | 11:52 PM                          |           |            |
|                            |                       |                                   |           | $\bigcirc$ |
|                            |                       | Todos                             |           | $(\pm)$    |
| Remembe<br>23:52 19-09-    |                       |                                   |           |            |
|                            | ~                     | Delete                            |           | Edit       |
| Release bu<br>23:52 19-09- |                       |                                   |           |            |
|                            |                       |                                   |           |            |
|                            | Ľ (                   | ? 😐 🕂 🛽                           | $\ominus$ |            |
|                            | Table View            |                                   |           |            |
|                            | Content               | Static Cells                      | \$        |            |
|                            | Sections              |                                   | 1 🗘       |            |
|                            |                       |                                   |           |            |
|                            |                       | View Controller Scen              | le        |            |
|                            | ▼ <mark> </mark> ] Ta | ble View Controller<br>Table View |           |            |
|                            |                       | Table View Sectio                 | n         |            |
|                            | 👘 Fil                 | rst Responder                     |           |            |
|                            | 🕒 Ex                  | it                                |           |            |

| Table View Section |                |                |  |  |  |  |  |
|--------------------|----------------|----------------|--|--|--|--|--|
| Rows               |                | 5 🗘            |  |  |  |  |  |
|                    |                |                |  |  |  |  |  |
| P ?                | ▣ ₽            | € ⊖            |  |  |  |  |  |
| Table View         |                |                |  |  |  |  |  |
| Row Height         |                | 50 🗘           |  |  |  |  |  |
| Section Height     | 28 🗘<br>Header | 28 C<br>Footer |  |  |  |  |  |

| Add New Constraints | lue | •<br>nce = 22 | 6) |
|---------------------|-----|---------------|----|
| 🗌 🔲 Width           | 97  | •             |    |
| 🗌 🔳 Height          | 30  | •             | {} |
| Equal Widths        |     |               |    |
| 🗌 🕕 Equal Heights   |     |               |    |
| E Aspect Ratio      |     |               |    |
| Align Leading Edges |     | $\Diamond$    |    |
| Update Frames None  |     | $\Diamond$    |    |
| Add 4 Constraints   | 3   |               |    |
| 머 머 믜 闼             |     | text          |    |

| +206                                                                                                    |                                                                      |   |
|----------------------------------------------------------------------------------------------------|----------------------------------------------------------------------|---|
|                                                                                                    |                                                                      |   |
| Table View Co                                                                                                    | ontroller Scene                                                      | 0 |
| ▼ 🛑 Table View                                                                                                    | / Controller                                                         |   |
| Structure                                                                                                    | Table View Controller                                                |   |
| Misplaced Views                                                                                                    | 3                                                                    |   |
|                                                                                                    | tyle Text Field                                                      |   |
|                                                                                                    | d: x=20, y=0, width=580, height=50<br>=226, y=8, width=97, height=30 |   |
| Actual: x                                                                                                    |                                                                      |   |
| Actual: x                                                                                                    | =226, y=8, width=97, height=30                                       |   |
| Actual: x                                                                                                    | =226, y=8, width=97, height=30                                       |   |
| Actual: x<br>Update frame<br>Set the frame<br>Update constr<br>Set the constr<br>match the cur<br>Reset to sugg<br>Remove each | =226, y=8, width=97, height=30                                       |   |
| Actual: x                                                                                                    | =226, y=8, width=97, height=30                                       |   |

| ▶ ? 🗉 👎 🛛 ⊖                        |
|------------------------------------|
| Text Field                         |
| Text Plain                         |
| Text                               |
| Color Default                      |
| + Font Lato-Regular 20.0           |
| Alignment 🚍 🚍 🗮                    |
| Placeholder Todo Description       |
| Background Background Image        |
| Disabled Disabled Background Image |
| Border Style                       |
|                                    |
|                                    |
| Label                              |
| Text Plain                         |
| Liet                               |

| Label           |                   |    |
|-----------------|-------------------|----|
| Text            | Plain             |    |
|                 | List              |    |
| Color           |                   |    |
| + Font          | Lato-Regular 16.0 | \$ |
| Alignment       |                   |    |
| Lines           | 1                 | \$ |
|                 |                   |    |
|                 | ? 🗉 👎 📘 🕀         |    |
| Table View Cell |                   |    |
| Row Height      | 120 🗘 🗸 Custom    |    |

| Undo Change Text Alignment<br>Redo第Z<br>①第ZCut<br>Copy<br>Paste<br>Special Paste<br>Duplicate<br>Delete第X<br>第V<br>第V<br>第D<br>第Select All第AFilter<br>Sort<br>Format第ARefactor<br>Convert●<br>★<br>SpaceStart Dictation<br>Emoji & Symbols^第Space | Edit  | View      | Find    | Navigate     | Editor |       |
|----------------------------------------------------------------------------------------------------|-------|-----------|---------|--------------|--------|-------|
| Cut       第X         Copy       第C         Paste       第V         Special Paste       第V         Paste and Preserve Formatting       1000000000000000000000000000000000000                                                                        | Und   | do Chan   | ge Text | t Alignment  |        | ЖZ    |
| Copy#CPaste#VSpecial Paste₹#VPaste and Preserve Formatting₹#VDuplicate#DDelete#Select All#AFilter#Sort•Format•Refactor•Convert•Start Dictation                                                                                                    | Rec   | do        |         |              | Û      | жZ    |
| Paste 第V<br>Special Paste で第V<br>Paste and Preserve Formatting て分第V<br>Duplicate 第D<br>Delete 第公<br>Select All 第A<br>Filter Sort<br>Format •<br>Refactor Convert •<br>Start Dictation                                                             | Cut   |           |         |              |        | жх    |
| Special Paste、第VPaste and Preserve Formatting、1980Duplicate第DDelete第<3                                                                                                    | Co    | су        |         |              |        | жc    |
| Paste and Preserve Formatting<br>Duplicate<br>Delete公分銘V<br>第 <d<br></d<br> 第のSelect All第AFilter<br>Sort<br>Format・Refactor<br>Convert・Start Dictation・                                                                                           | Pas   | ste       |         |              |        | ЖV    |
| Duplicate<br>Delete# D<br># ≪Select All# AFilter<br>Sort<br>Format●Refactor<br>Convert●Start Dictation●                                                                                                    | Spe   | ecial Pas | ste     |              | 7      | жv    |
| Delete #<br>Select All #A<br>Filter Sort<br>Format •<br>Refactor Convert •<br>Start Dictation                                                                                                    | Pas   | ste and I | Preserv | e Formatting | g てû   | жv    |
| Select All &A<br>Filter<br>Sort<br>Format<br>Refactor<br>Convert<br>Start Dictation                                                                                                    | Dup   | olicate   |         |              |        | ЖD    |
| Filter   Sort   Format   Refactor   Convert   Start Dictation                                                                                                    | Del   | ete       |         |              |        | ¥ 🛛   |
| Sort<br>Format<br>Refactor<br>Convert<br>Start Dictation                                                                                                    | Sel   | ect All   |         |              |        | ЖА    |
| Format       •         Refactor       •         Convert       •         Start Dictation       •                                                                                                    | Filt  | er        |         |              |        | •     |
| Refactor<br>Convert ><br>Start Dictation                                                                                                    | Sor   | t         |         |              |        |       |
| Convert<br>Start Dictation                                                                                                    | For   | mat       |         |              |        |       |
| Start Dictation                                                                                                    | Ref   | actor     |         |              |        |       |
|                                                                                                    | 1.1.1 |           |         |              |        | ►     |
| Emoji & Symbols ^#Space                                                                                                    | Sta   | rt Dictat | ion     |              |        |       |
|                                                                                                    | Em    | oji & Sy  | mbols   |              | ^¥     | Space |

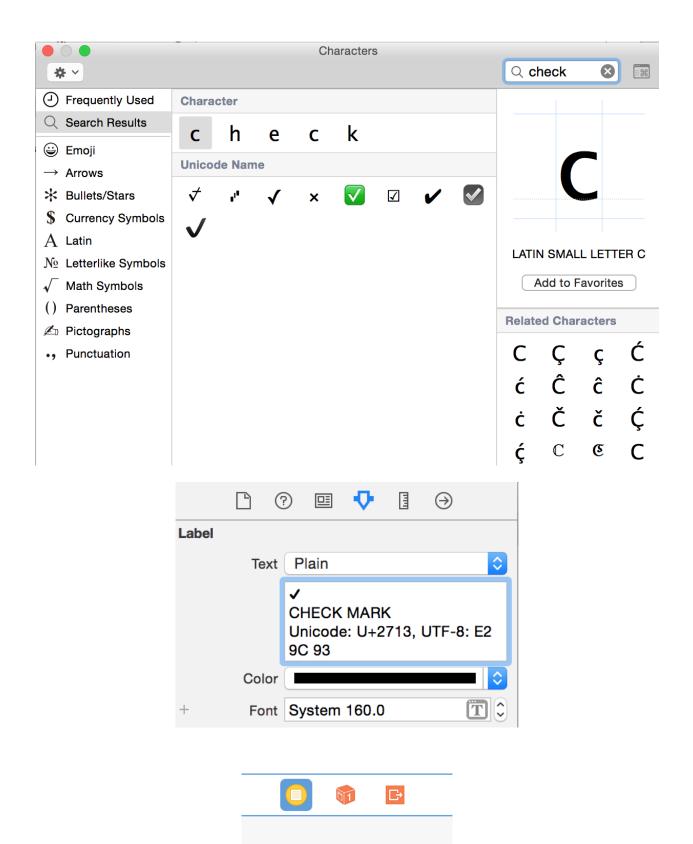

|                   | ?        | ▣ | ₽          |     | ⊝                |   |
|-------------------|----------|---|------------|-----|------------------|---|
| Triggere<br>(manu | <br>gues |   | sl<br>× Ta | now | iew Co<br>iew Co | ۲ |

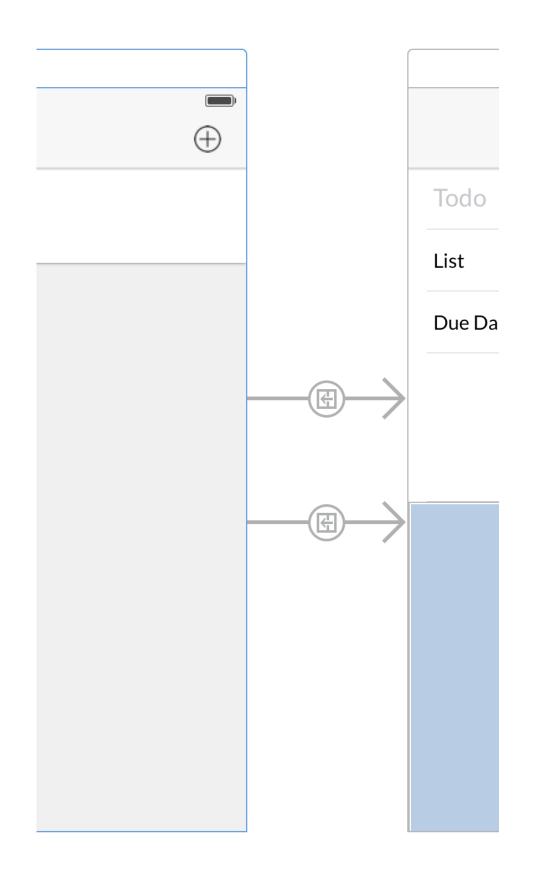

| ₽ ? ⊑ 👎 🛛 🔿                        |    |
|------------------------------------|----|
| Storyboard Segue                   |    |
| Identifier addTodo                 |    |
| Segue Class UIStoryboardSegue      |    |
| Segue Module None                  | ~  |
| Segue Show (e.g. Push)             | \$ |
| Animates                           |    |
|                                    |    |
|                                    |    |
| Triggered Segues                   |    |
| action                             | 0  |
| Sent Actions                       |    |
| addTodoButtonPres * Todo Table Vie |    |
| Referencing Outlets                |    |
| New Referencing Outlet             | Ο  |
| Referencing Outlet Collections     |    |
| New Referencing Outlet Collection  | 0  |
|                                    |    |

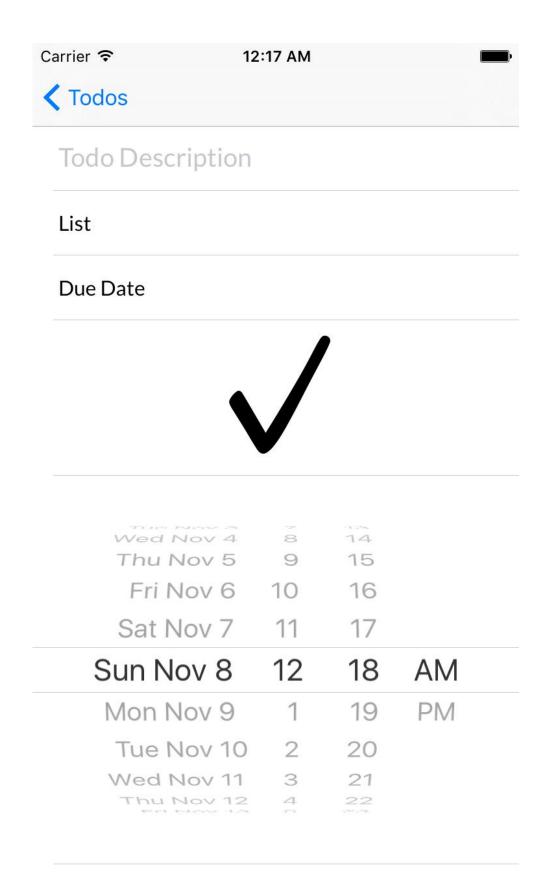

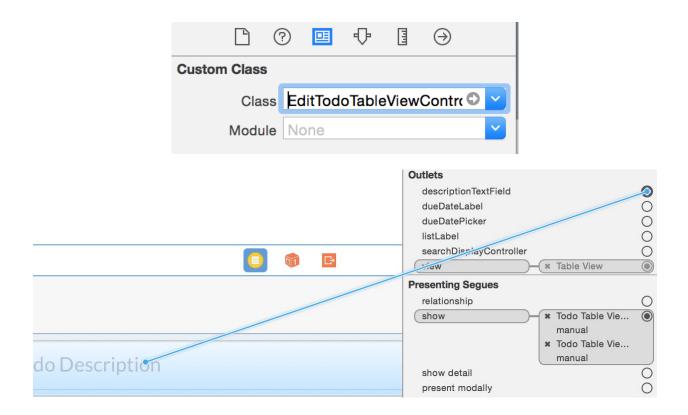

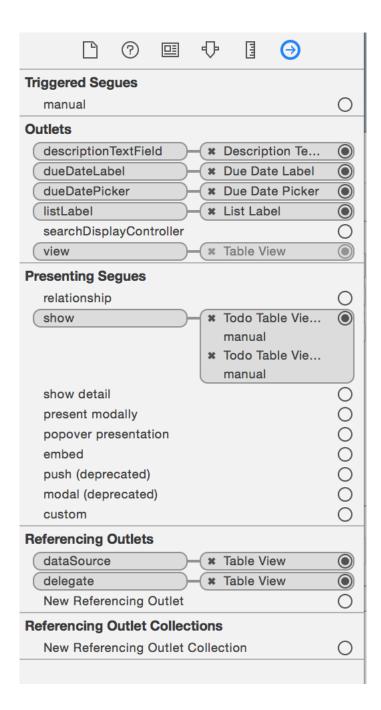

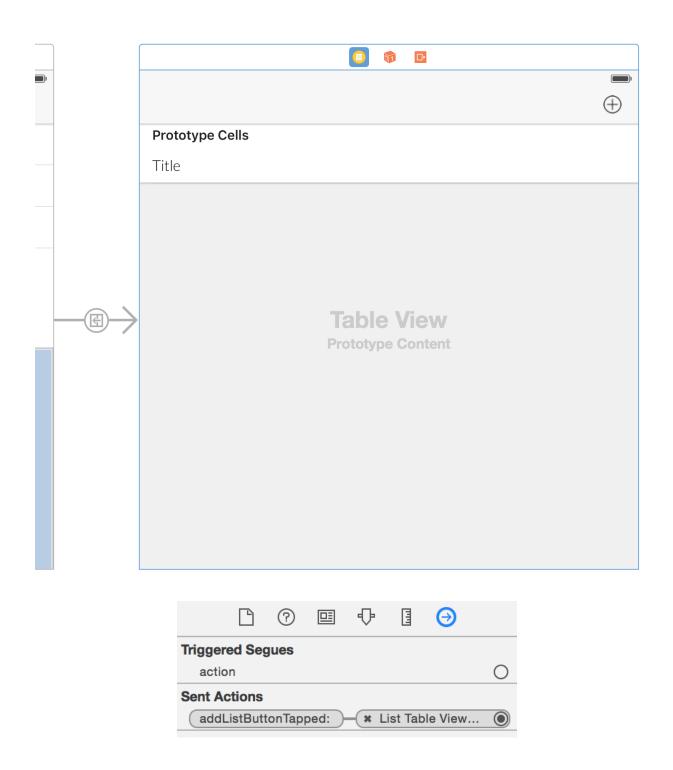

## **Chapter 5: A Pretty Weather App**

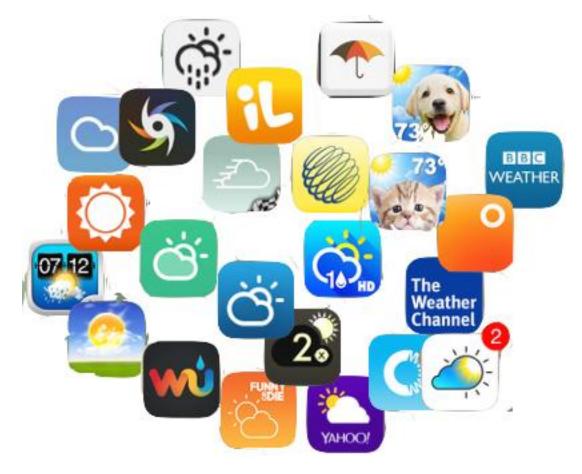

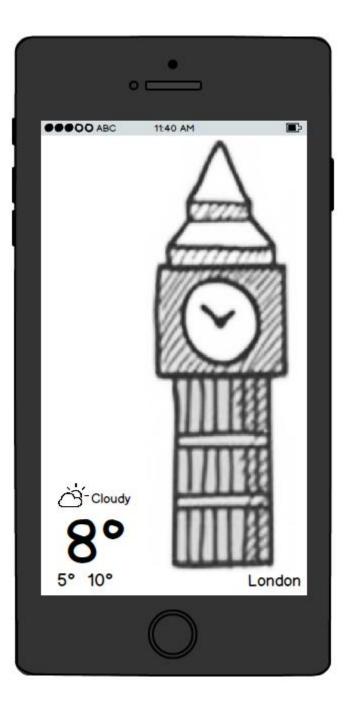

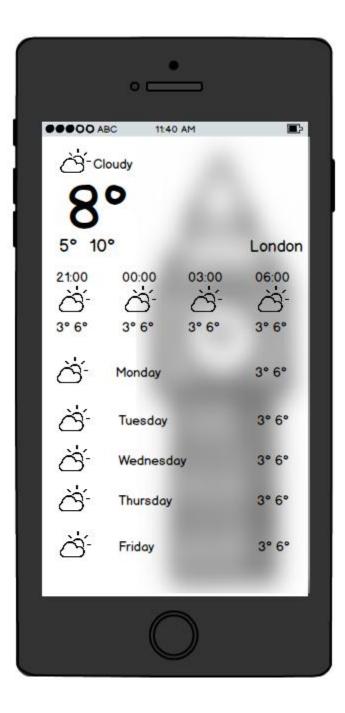

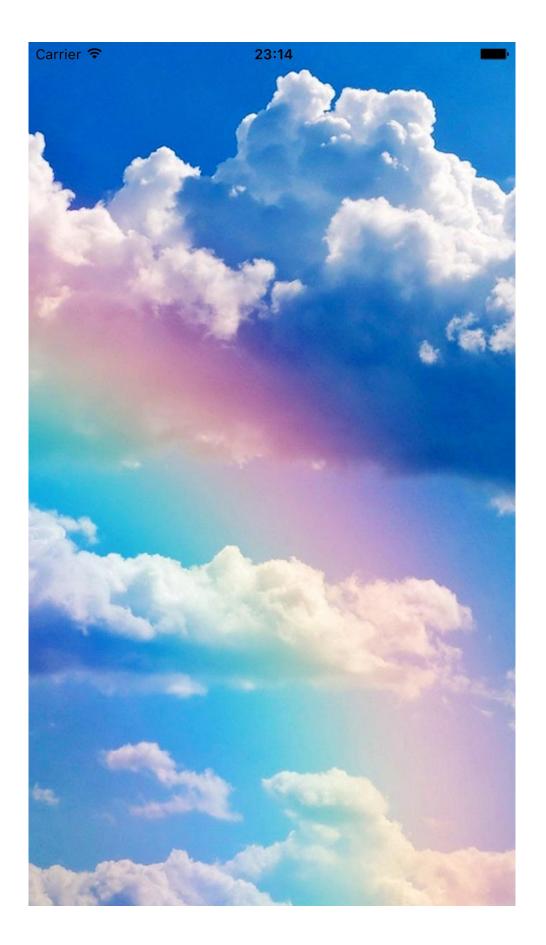

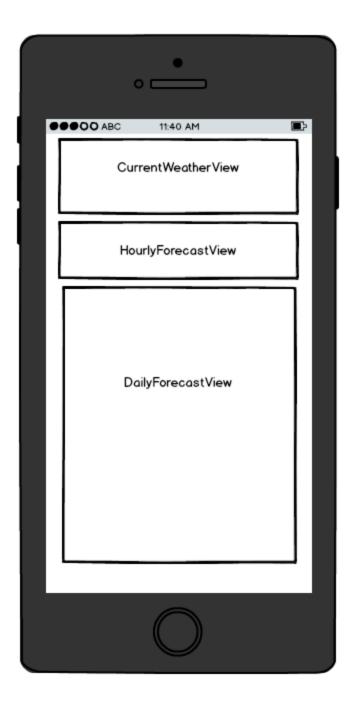

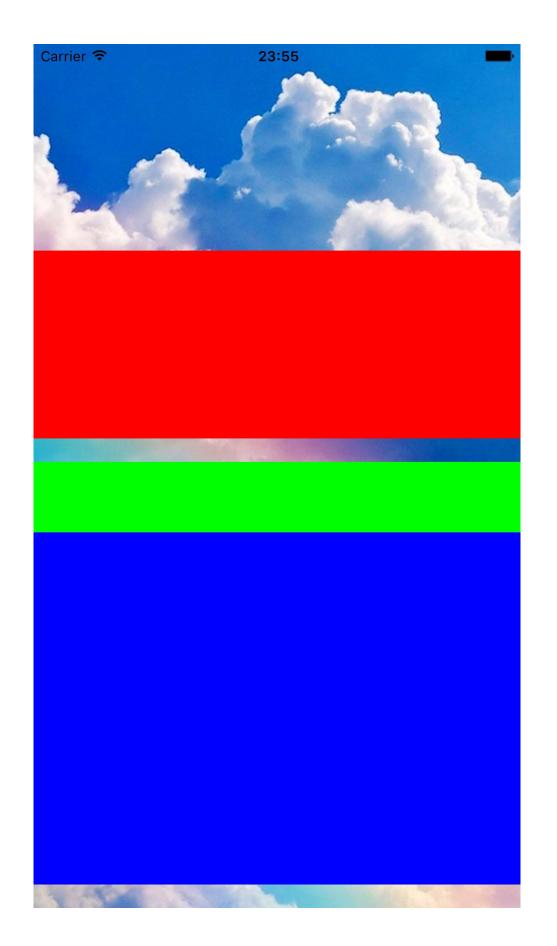

| Carrier <del>ຈ</del> |            | 10:17 PM | -      |
|----------------------|------------|----------|--------|
|                      |            |          |        |
| ÷ <b>ċ</b> ÷ Su      | nny        |          |        |
|                      | $\bigcirc$ |          |        |
| $\bigcirc$           |            |          |        |
| 4° 10°               |            |          | London |
| 22:17                | 22:17      | 22:17    | 22:17  |
| -;;-                 | -;;;-      | -;;;-    | -;o;-  |
| 5° 8°                | 5° 8°      | 5° 8°    | 5° 8°  |
| -;•;-                | Tuesday    |          | 7° 11° |
| -;•;-                | Tuesday    |          | 7° 11° |
| -ò-                  | Tuesday    |          | 7° 11° |
| -; <b>ċ</b> ;-       | Tuesday    |          | 7° 11° |
| -; <b>ċ</b> ;-       | Tuesday    |          | 7° 11° |
| -; <b>ċ</b> ;-       | Tuesday    |          | 7° 11° |
| -;ó;-                | Tuesday    |          | 7° 11° |

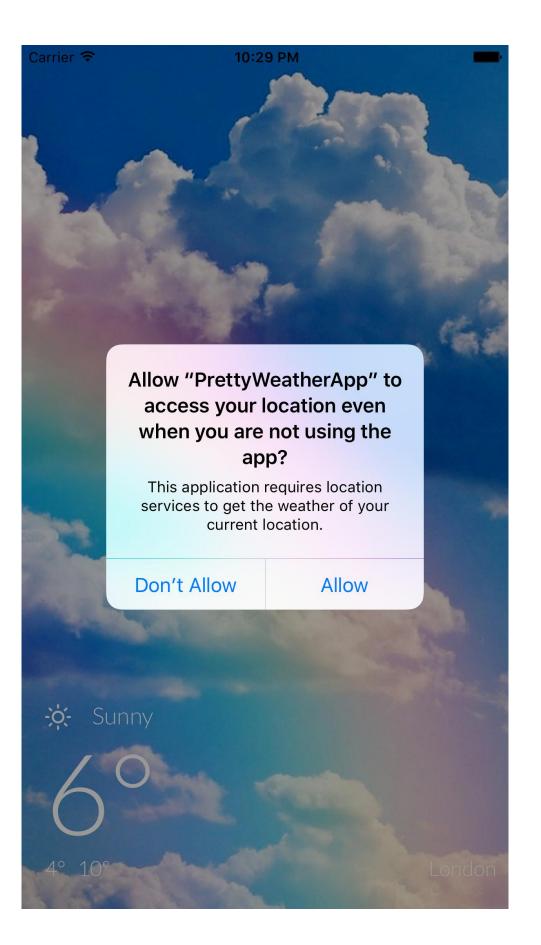

| NSLocationAlwaysUsageDescription            | <b></b>  | String     | This application requires |
|---------------------------------------------|----------|------------|---------------------------|
| App Transport Security Settings             | <b></b>  | Dictionary | (1 item)                  |
| Exception Domains                           | <b></b>  | Dictionary | (1 item)                  |
| ▼ openweathermap.org                        |          | Dictionary | (3 items)                 |
| NSTemporaryExceptionMinimumTLSVersion       |          | String     | TLSv1.1                   |
| NSTemporaryExceptionAllowsInsecureHTTPLoads |          | Boolean    | YES                       |
| NSIncludesSubdomains                        |          | Boolean    | YES                       |
| Supported interface orientations            | <b>^</b> | Array      | (3 items)                 |

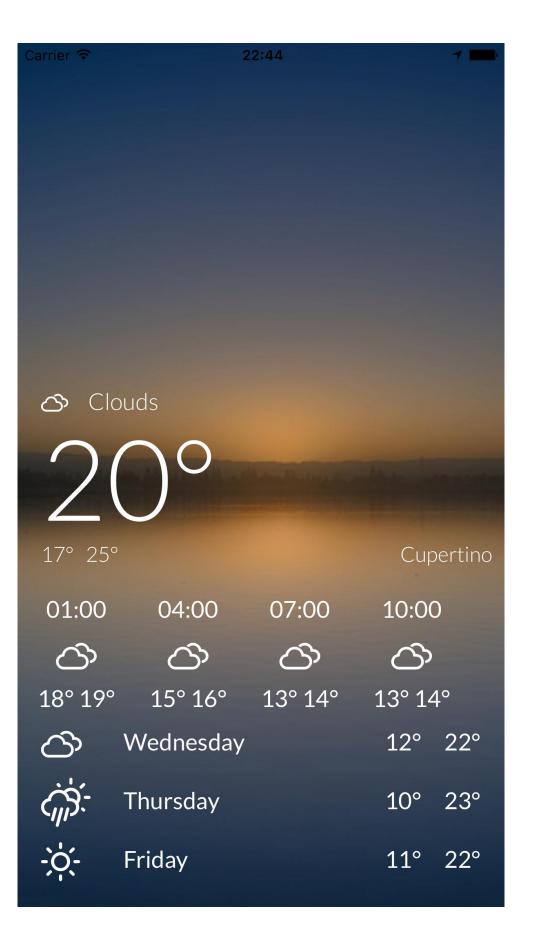

## Chapter 6: Flappy Swift

| •                   |    |
|---------------------|----|
| ••••00 ABC 11:40 AM | ∎> |
|                     |    |
| Play                |    |
| Game Center         |    |
|                     |    |
|                     |    |
|                     |    |
|                     |    |

| •            |  |
|--------------|--|
| ABC 11:40 AM |  |
|              |  |
| $\bigcirc$   |  |

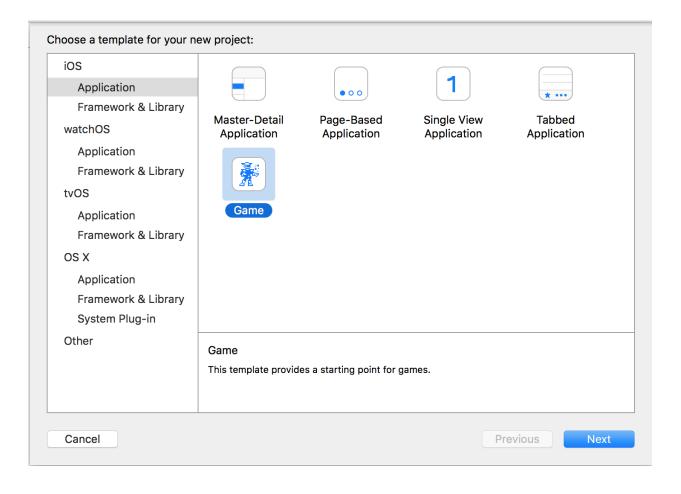

| Choose options for your new project: |                                 |          |      |
|--------------------------------------|---------------------------------|----------|------|
|                                      |                                 |          |      |
|                                      |                                 |          |      |
|                                      |                                 |          |      |
| Product Name:                        | FlappySwift                     |          |      |
| Organization Name:                   | Giordano Scalzo                 |          |      |
| Organization Identifier:             | co.uk.effectivecode             |          |      |
| Bundle Identifier:                   | co.uk.effectivecode.FlappySwift |          |      |
| Language:                            | Swift                           | \$       |      |
| Game Technology:                     | SpriteKit                       | \$       |      |
| Devices:                             | iPhone                          | \$       |      |
|                                      | Include Unit Tests              |          |      |
|                                      | Include UI Tests                |          |      |
|                                      |                                 |          |      |
|                                      |                                 |          |      |
|                                      |                                 |          |      |
| Cancel                               |                                 | Previous | Next |
|                                      |                                 |          | How  |

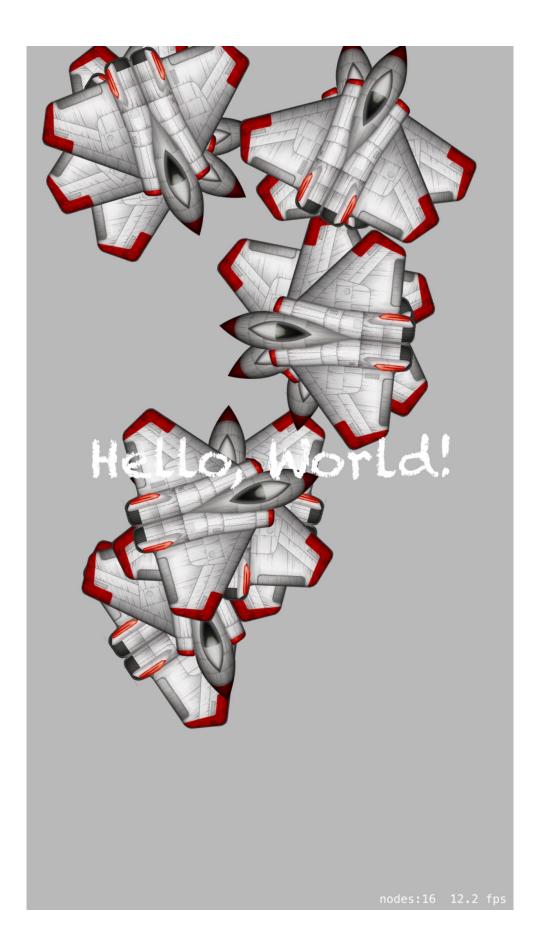

Carrier 穼

٠,

Play

Game Center

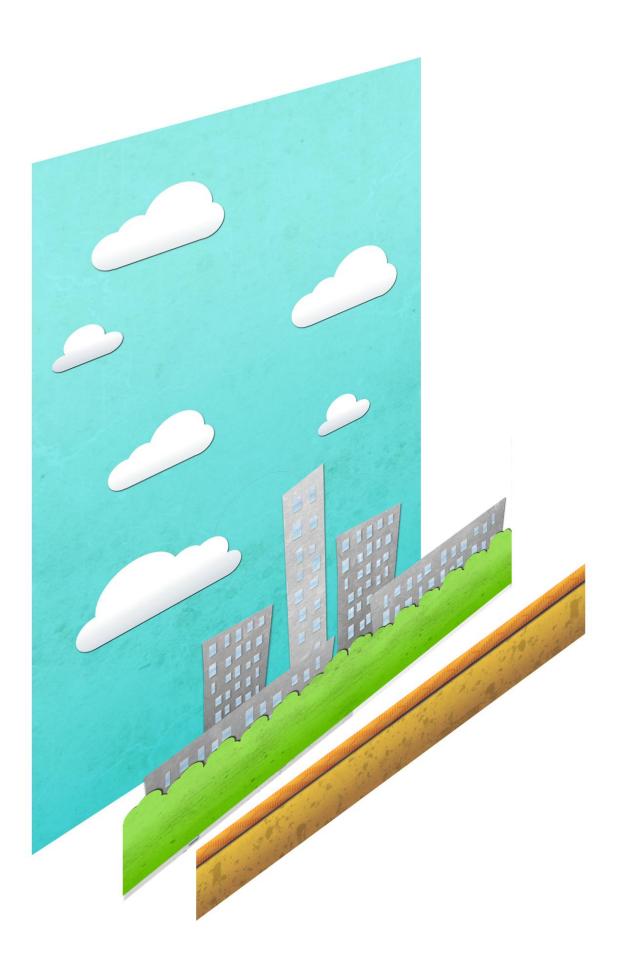

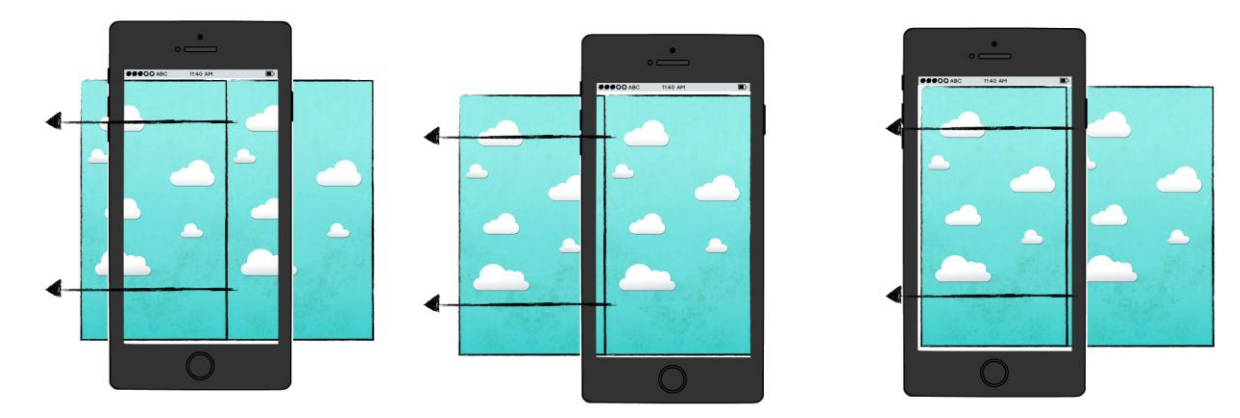

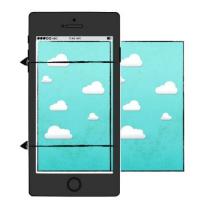

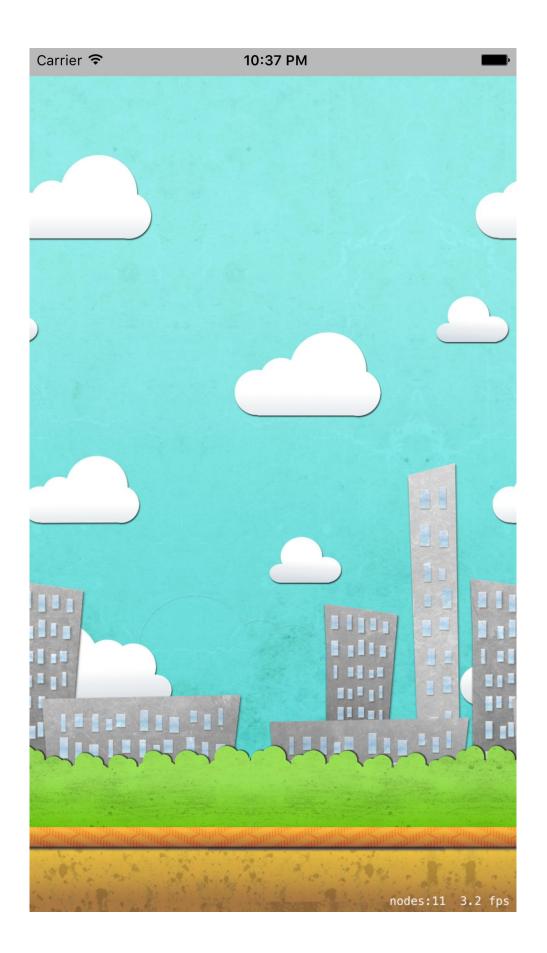

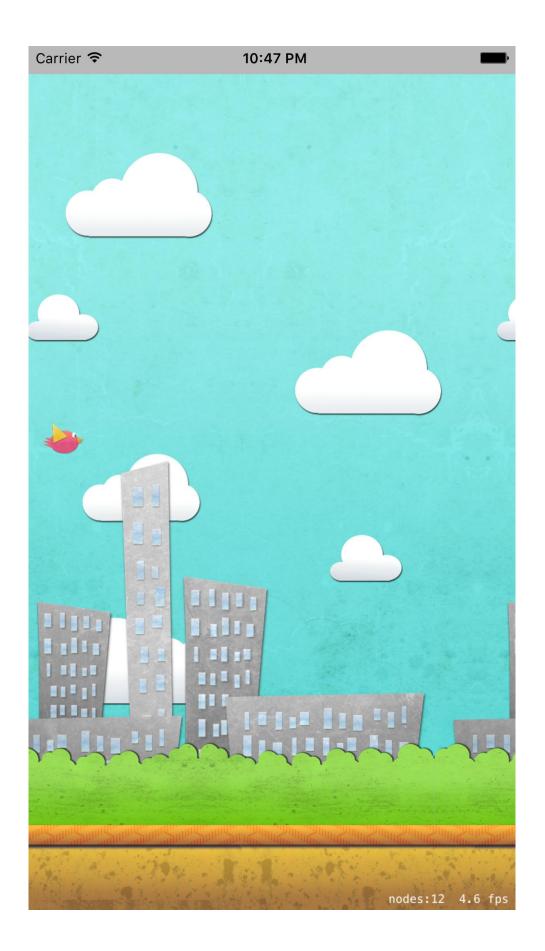

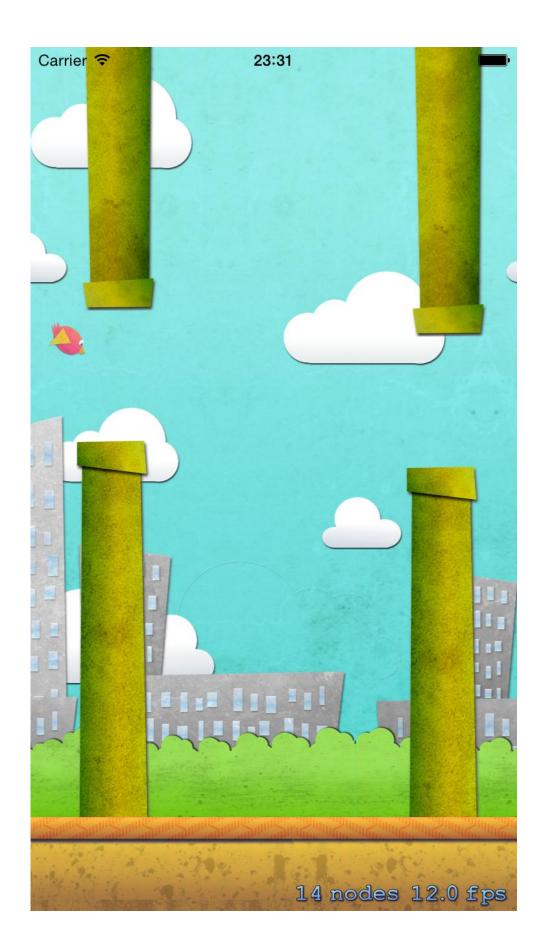

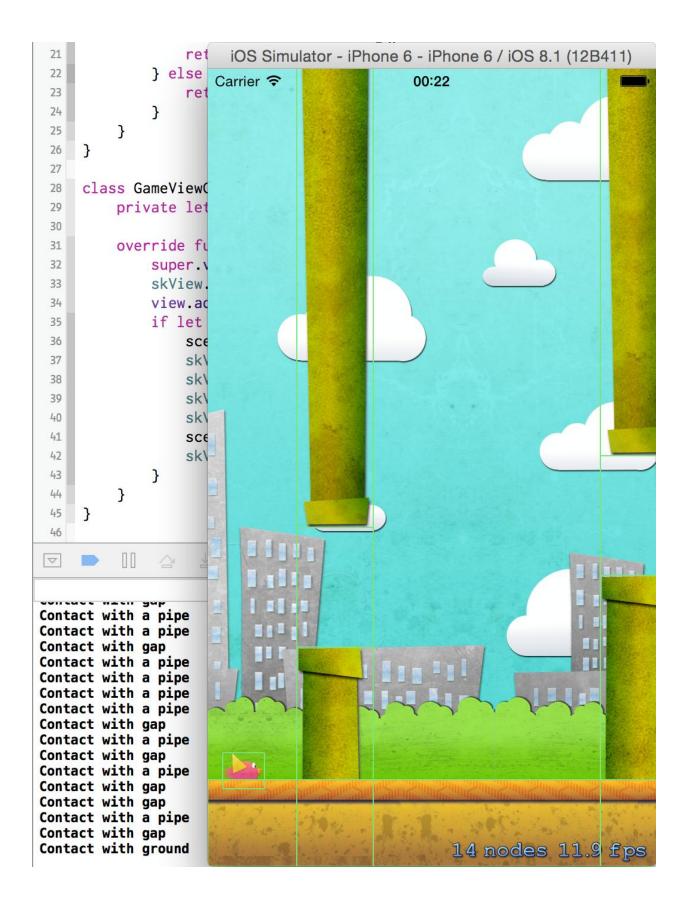

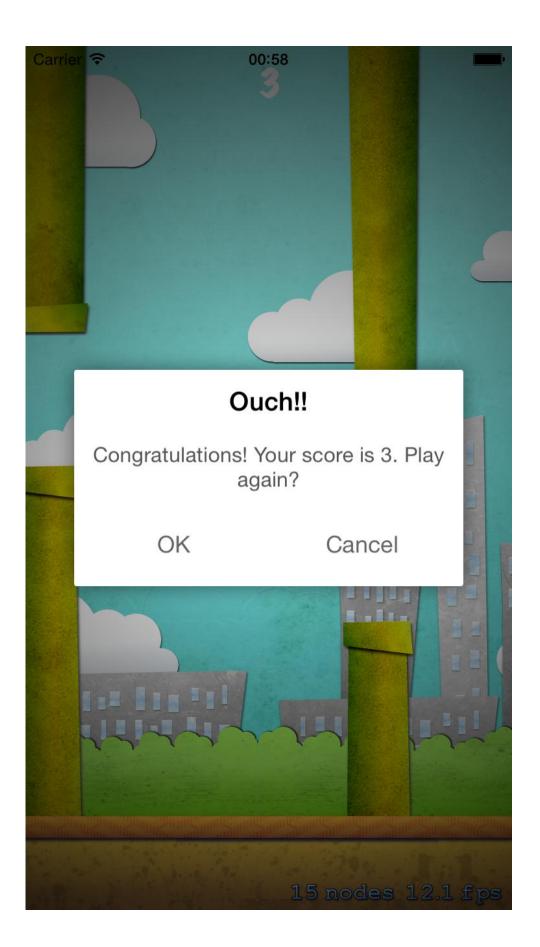

|                                                                                                    | ▼ <b>■</b> 5<br>▼ ■                                            | Supporting Files<br>sounds<br>yeah.mp3<br>Pamgaea.m<br>flap.wav<br>punch.wav | ip3         |              |             |
|----------------------------------------------------------------------------------------------------|----------------------------------------------------------------|------------------------------------------------------------------------------|-------------|--------------|-------------|
|                                                                                                    | Genera                                                         | @                                                                            | ehaviors    |              |             |
|                                                                                                    | A                                                              | ー 餃<br>dd Apple ID…<br>dd Repository<br>dd Server…                           |             |              |             |
| FlappySwift M<br>2 targets, IOS SDK 8.1 M<br>FlappySwift<br>SKActionSwift.swift<br>MusicPlayer.swift<br>Actors<br>Nodes<br>Background.swift<br>Startable.swift<br>FlappySwift<br>FlappySwift<br>MusicPlayer.swift<br>FlappySwift<br>FlappySw | Cener<br>PROJECT<br>FlappySwift<br>TARGETS<br>FlappySwiftTests | ▼ Identity<br>Bundle Iden<br>Ver                                             |             | Build Phases | Build Rules |
| General Capabiliti                                                                                                    |                                                                | uild Settings Bi                                                             | uild Phases | Build Rules  | OFF         |
| ▼ & Game                                                                                                    | ✓ Link Gar                                                     | "Game Center" entitle<br>neKit.framework<br>"GameKit" key to you             |             | o ID         | ON          |

### Chapter 7: Polishing Flappy Swift

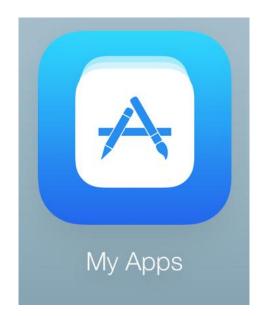

## iTunes Connect My Apps ~

+ •••

| Name ?                                      |           | Version ?          |  |
|---------------------------------------------|-----------|--------------------|--|
| Flappy Swift                                |           | 1.0.0              |  |
| Primary Language ?                          |           | SKU ?              |  |
| English                                     | ~         | flappy_swift_1.0.0 |  |
| Bundle ID ?                                 |           |                    |  |
| Flappy Swift - uk.co.EffectiveCode.Fla      | appySwi ~ |                    |  |
| Register a new bundle ID on the Developer F | Portal.   |                    |  |
|                                             |           |                    |  |

| < My Apps |                                    |         |                  |             |         |           |        |
|-----------|------------------------------------|---------|------------------|-------------|---------|-----------|--------|
|           | Flappy Swif<br>• 1.0.0 Prepare for |         |                  |             |         |           |        |
| Versions  | Prerelease                         | Pricing | In-App Purchases | Game Center | Reviews | Newsstand | More ~ |
|           |                                    |         |                  |             |         |           |        |

| Flappy Swift - Gar                                                                                                    | ne Center                                                                                                    |
|----------------------------------------------------------------------------------------------------|----------------------------------------------------------------------------------------------------|
| Enable Game Center<br>To add Game Center to your app binary, you must include the feature in the Game Kit<br>a group of games. Both options enable multiplayer features including compatibility acr |                                                                                                    |
| Single Game<br>Select this option if your app has its own<br>set of leaderboards and achievements.<br>Enable for Single Game                                                                        | Group of Games<br>Select this option if this app shares<br>leaderboards and achievements with<br>other apps you have provided.<br>Enable for Group Games |

| ame Center has been enabled for your a                | app. Click below if you want to disable it.                                                                                                    | app with othe        | derboards and achieve<br>er apps you have prov<br>ne Center group.<br>roup |              |
|-------------------------------------------------------|----------------------------------------------------------------------------------------------------|----------------------|----------------------------------------------------------------------------|--------------|
| Annot be removed. Add Leaderboard Delete Test Da      | top scores of all Game Center players of yo                                                                                                    | ur app. Leaderboards |                                                                            |              |
| 0 Leaderboards<br>Reference Name                      | Leaderboard ID                                                                                                    | Туре                 | Q Sear                                                                     | Status       |
|                                                       | Click Add Leaderboard to get                                                                                                    | surcu.               |                                                                            |              |
|                                                       | player earns for reaching a milestone, or ponte on the state of the state of the st |                      | defined by you and                                                         | programmed i |
| our app. Once an achievement has g                    |                                                                                                    |                      | defined by you and                                                         |              |
| our app. Once an achievement has g<br>Add Achievement |                                                                                                    |                      |                                                                            |              |

|            | Flappy                  | Swift - Add Leaderboard                                    |           |      |
|------------|-------------------------|------------------------------------------------------------|-----------|------|
| Single Lea | aderboard               |                                                            |           |      |
|            | Londorboard Deference N | <b>2</b>                                                   |           |      |
|            |                         | Flappy Swift Leaderboard                                   | 0         |      |
|            | Leaderboard             |                                                            | (?)       |      |
|            | Score Format T          |                                                            | (?)       |      |
|            | Score Submission T      | /pe ○Best Score                                            | ()<br>(?) |      |
|            | Score Range (Optio      |                                                            | 0         |      |
|            | Score Runge (optio      | -9223372036854775000 922337203685477500                    | $\sim$    |      |
|            |                         |                                                            |           |      |
|            |                         |                                                            |           |      |
| Leaderbo   | ard Localization        |                                                            |           |      |
|            |                         | derboard Name Score Format ck Add Language to get started. |           |      |
| Cancel     |                         |                                                            |           | Save |
|            |                         |                                                            |           |      |

Users and Roles

#### iTunes Connect Users and Roles ~

| iTunes Connect Users                                                                     | TestFlight Beta Testers               | Sandbox Testers                      |
|------------------------------------------------------------------------------------------|---------------------------------------|--------------------------------------|
| iTunes Connect Users and Roles ~                                                         |                                       | giordano scalzo ∽<br>giordano scalzo |
| < Sandbox Testers<br>Add Sandbox Tester                                                  |                                       |                                      |
|                                                                                          |                                       | Cancel Save                          |
| Tester Information<br>First Name<br>Tester<br>Email<br>giordano.scalzo+tester1@gmail.com | Last Name<br>One                      |                                      |
| Password                                                                                 | Confirm Password                      |                                      |
| •••••                                                                                    | •••••                                 |                                      |
| Secret Question                                                                          | Secret Answer                         |                                      |
| Favourite super hero                                                                     | spiderman                             |                                      |
| Date of Birth     January   <                                                            | App Store Territory<br>United Kingdom | ↓ ▼                                  |

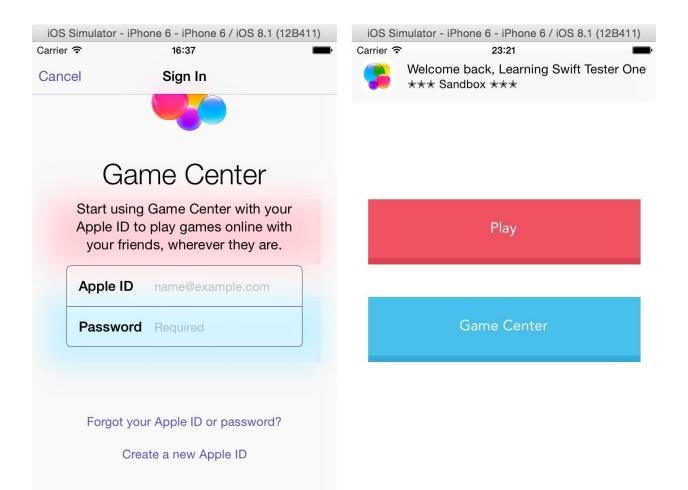

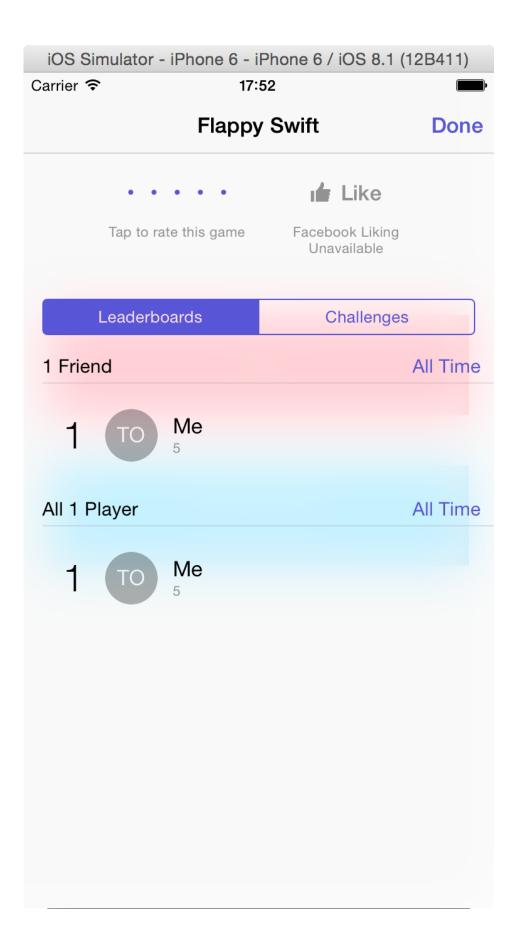

#### **Chapter 8: Cube Runner**

16675

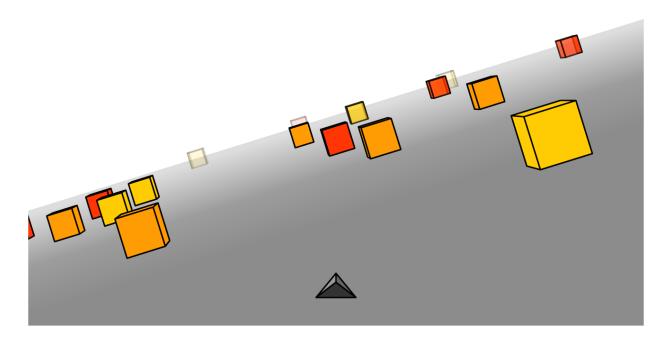

< 📏 🛃 SceneKitPlayground

|    | import UIKit                                       |                                           |
|----|----------------------------------------------------|-------------------------------------------|
| 2  | <pre>import SceneKit</pre>                         |                                           |
| 3  | <pre>import XCPlayground</pre>                     |                                           |
| 4  |                                                    |                                           |
| 5  | <pre>var sceneView = SCNView(frame:</pre>          | SCNView                                   |
| 6  | CGRect(x: 0, y: 0,                                 |                                           |
| 7  | width: 400, height: 400))                          |                                           |
|    | <pre>var scene = SCNScene()</pre>                  | <scnscene: 0x7ffaebd28c70=""></scnscene:> |
| 9  | <pre>sceneView.scene = scene</pre>                 | SCNView                                   |
| 10 | <pre>XCPlaygroundPage.currentPage.liveView =</pre> |                                           |
|    | sceneView                                          |                                           |

| View         | Find     | Navigate | Edi | tor         | Product                    | Debug       | Source Cont      |
|--------------|----------|----------|-----|-------------|----------------------------|-------------|------------------|
| Stan         | dard Ec  | ditor    |     |             | BO                         | 5097 08.0   | docx             |
| Assi         | stant Ed | ditor    |     | S           | how Assist                 | ant Editor  | ∽₩∽              |
| Vers         | ion Edit | tor      |     | A           | dd Assistar                | nt Editor   |                  |
| Navi         | gators   |          |     | R           | emove Ass                  | istant Edit | or 个 <b>企</b> 器W |
|              | ug Area  | 1        |     | R           | eset Editor                |             | 乙铪器Z             |
| Utilit       | ies      |          |     | ✓ As        | ssistant Ed                | itors on Ri | ight             |
| Hide Toolbar |          |          | A   | ssistant Ed | itors on B                 | ottom       |                  |
| Show Tab Bar |          |          |     |             | I Editors S<br>I Editors S |             | -                |

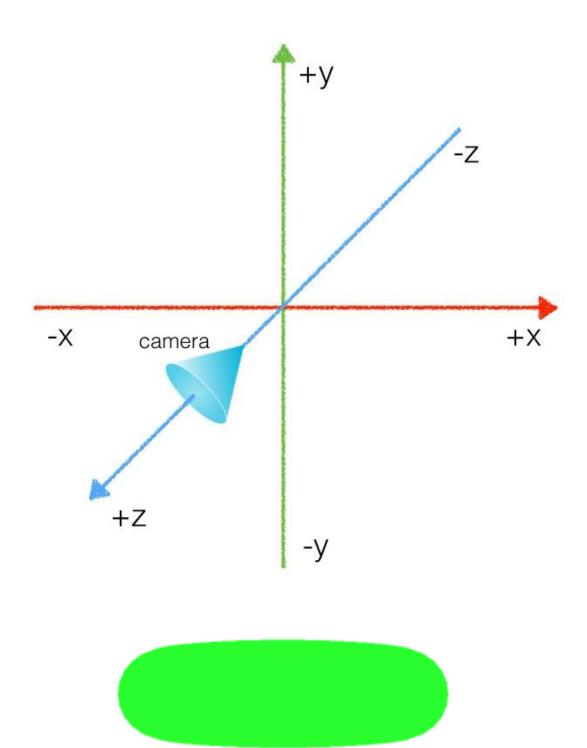

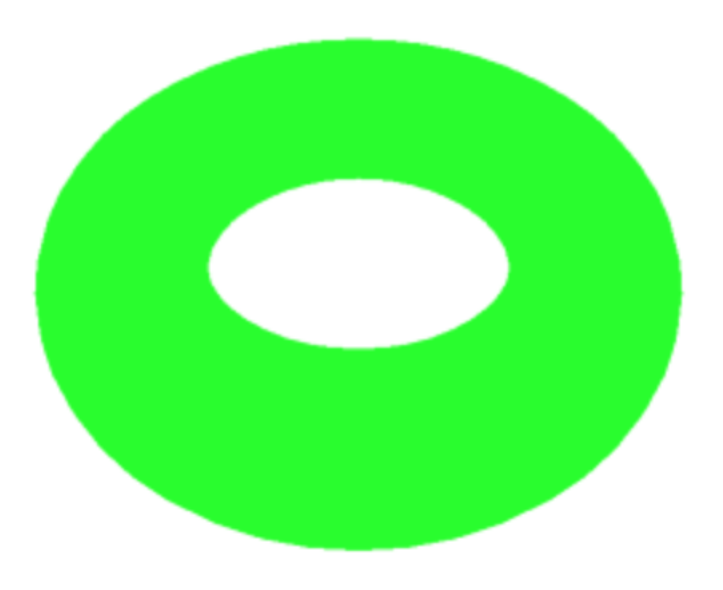

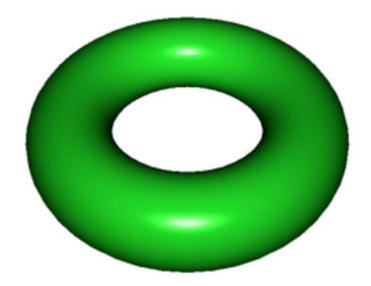

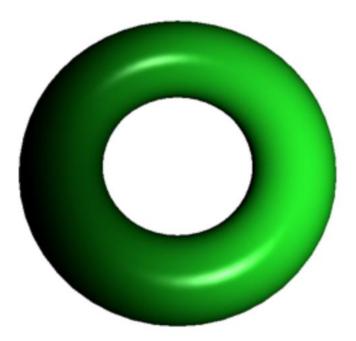

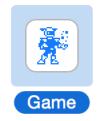

| Product Name:            | CubeRunner                                                                                                    |
|--------------------------|----------------------------------------------------------------------------------------------------|
| Organization Name:       | Giordano Scalzo                                                                                                    |
| Organization Identifier: | co.uk.effectivecode                                                                                                    |
| Bundle Identifier:       | co.uk.effectivecode.CubeRunner                                                                                                    |
| Language:                | Swift 🗘                                                                                                    |
| Game Technology          | SceneKit O                                                                                                    |
| Devices:                 | iPhone Contract of the type of the type of |
|                          | Include Unit Tests                                                                                                    |
| Device Orienta           | ation Vertrait<br>Upside Down<br>Landscape Left<br>Landscape Right                                                                                                    |
| Status Bar               | Style Default ᅌ                                                                                                    |

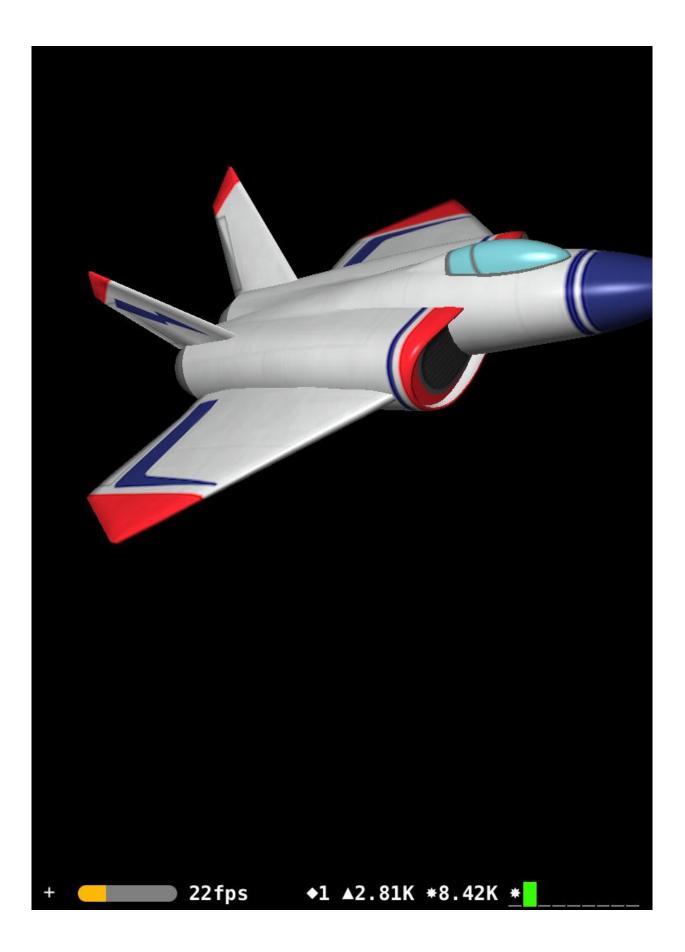

10:17 PM

# Cube Runner

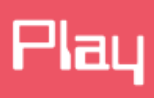

Game Center

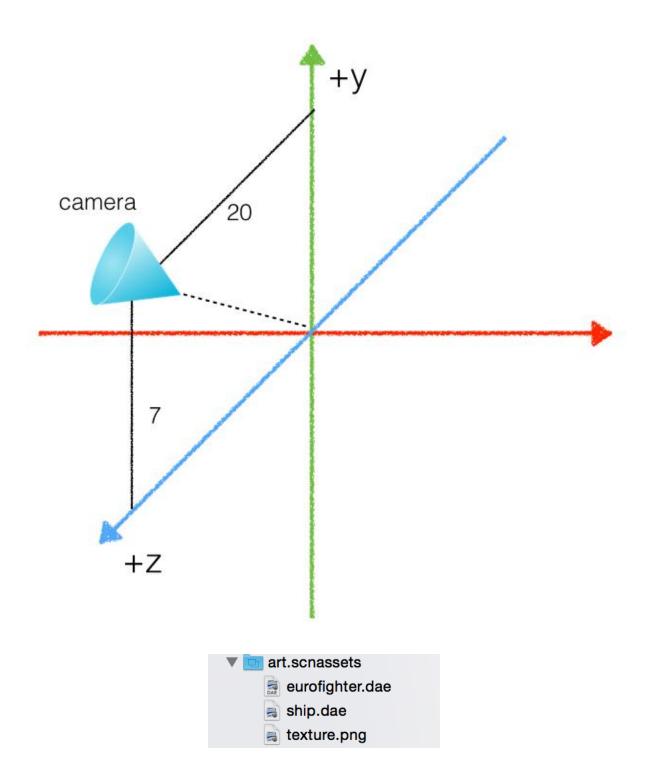

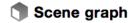

| lamp_ambient     | * |
|------------------|---|
| lamp_ambient     | * |
| lamp_directional | * |
| camera           |   |
| jetfighter       |   |

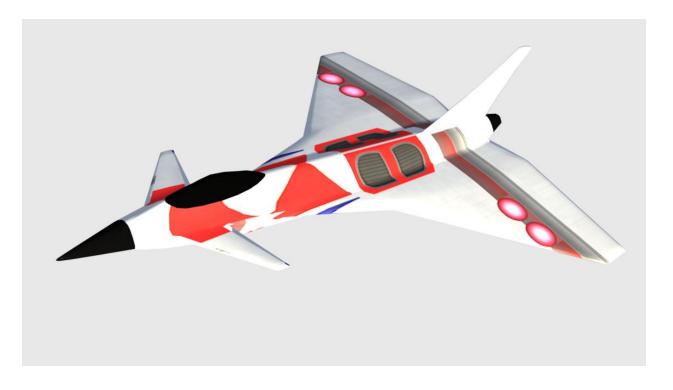

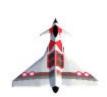

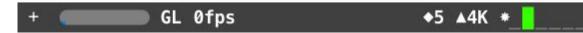

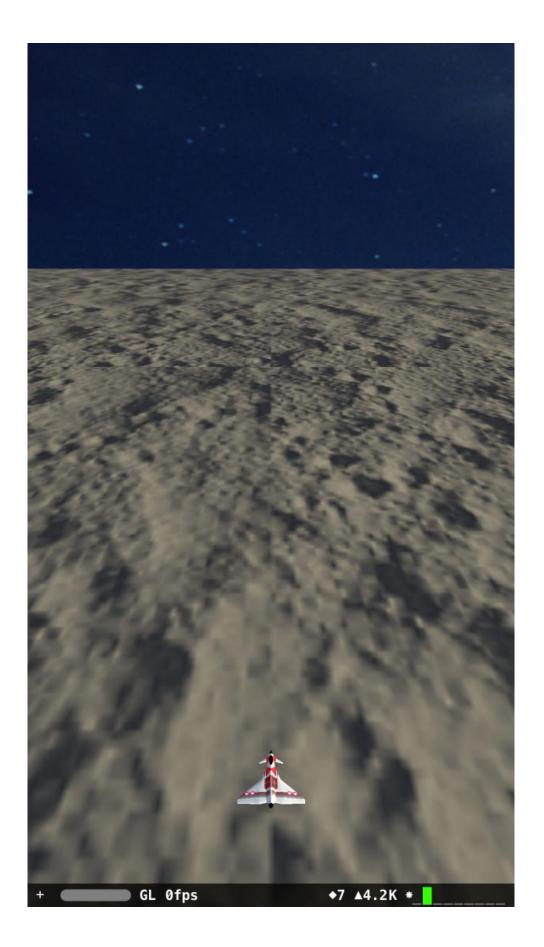

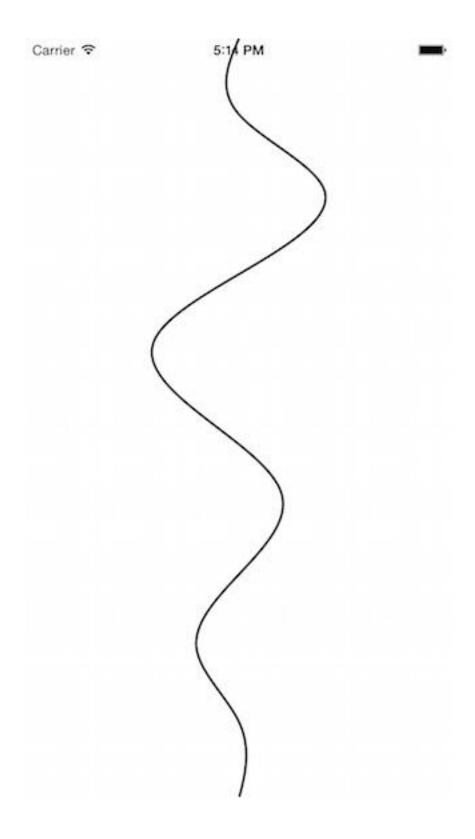

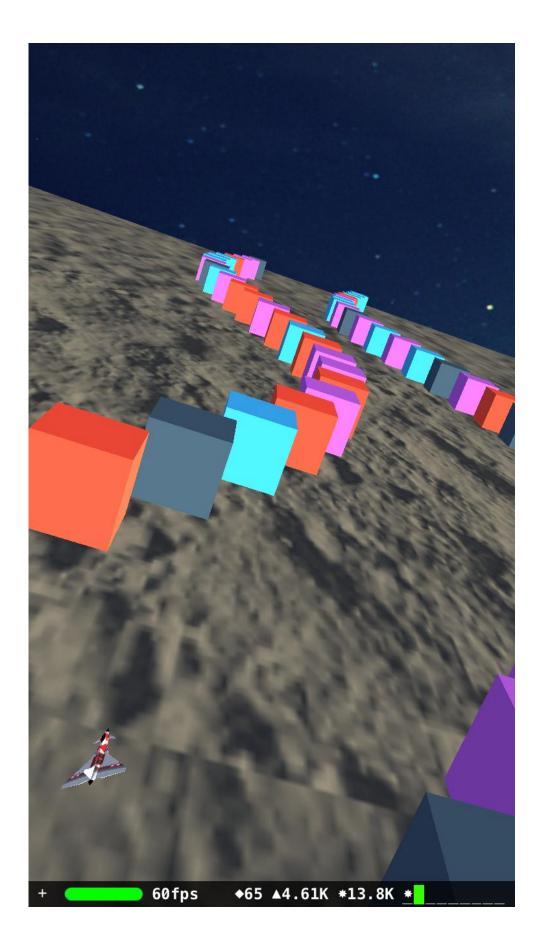

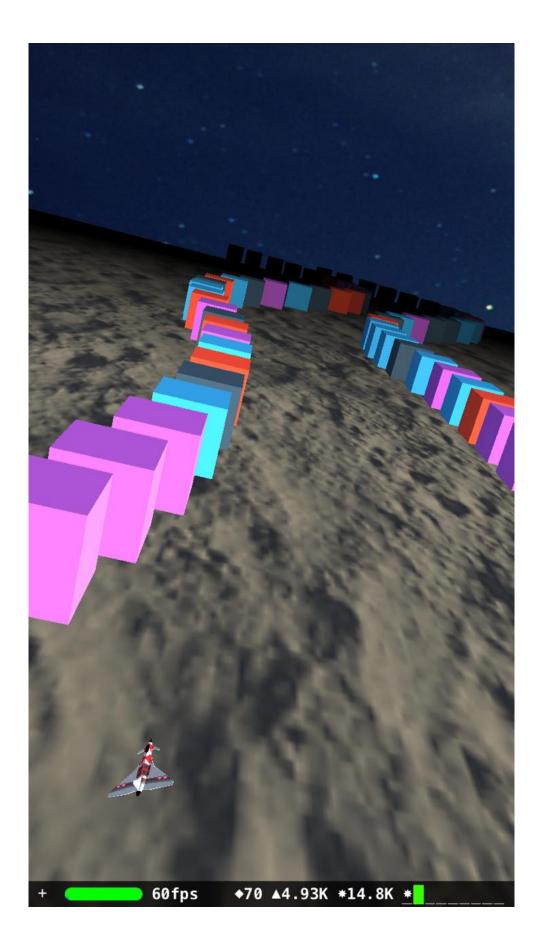

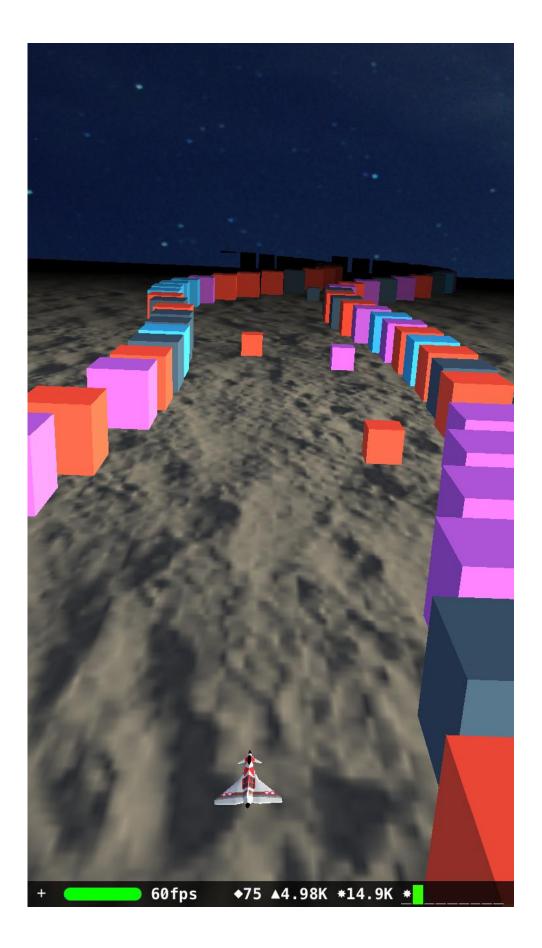

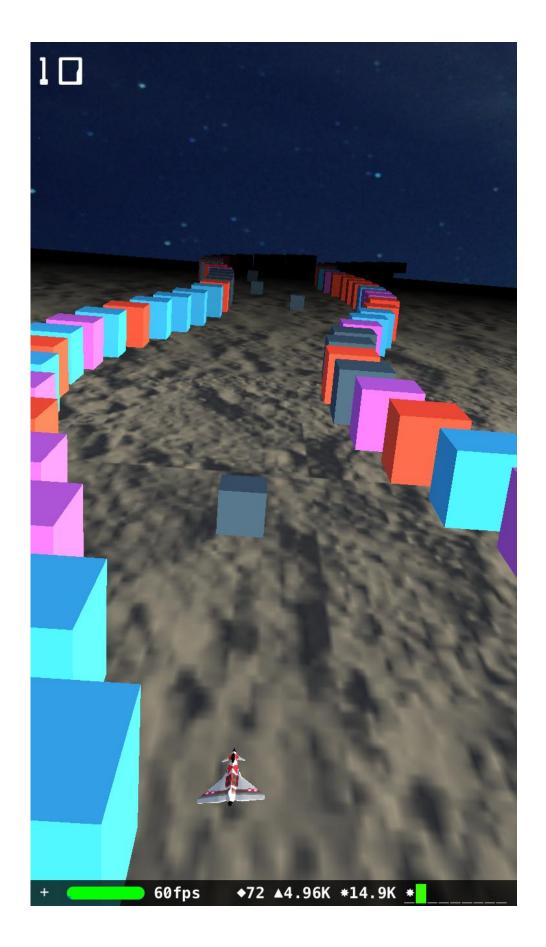

Chapter 9: Completing Cube Runner

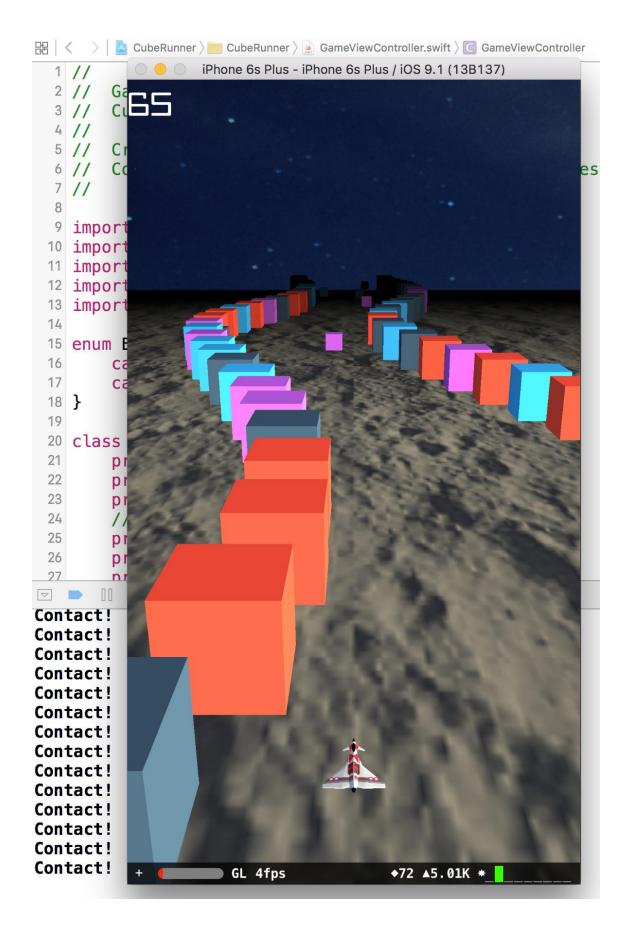

| Thread 10       128         Queue: com.apple.scenekit.renderingQueue.SCNView0x14d512c50 (serial)       129         1 O CubeRunner.GameViewController.((createContents in _5A8571F8221AA3       129         1 CubeRunner.GameViewController.physicsWorld (CubeRunner.GameView       130         2 @objc CubeRunner.GameViewController.physicsWorld (CubeRunner.Game       131         3 btC3DCollisionDispatcher::dispatchContactsToDelegate()       133         16 _pthread_start       134 | <pre>scnView.scene = scene gameOver = { [unowned self] in     self.laneTimer.invalidate()     self.scoreTimer.invalidate()     self.scene.physicsWorld.contactDelegate = nil     self.cameraNode.removeAllActions()     jetfighterNode.removeAllActions()</pre> |
|----------------------------------------------------------------------------------------------------|----------------------------------------------------------------------------------------------------|
|                                                                                                    | Particle System                                                                                                    |
|                                                                                                    | Emitter                                                                                                    |
|                                                                                                    | Birth rate                                                                                                    |
|                                                                                                    | Warmup dur 0 +                                                                                                    |
|                                                                                                    | Location Surface                                                                                                    |
|                                                                                                    | Emission space World space                                                                                                    |
|                                                                                                    | Direction mode Surface normal                                                                                                    |
|                                                                                                    | Spreading angle - 28° +                                                                                                    |
|                                                                                                    | Initial angle $-$ 0° + $ \triangle$ =14.4 +                                                                                                    |
|                                                                                                    | Shape Sphere                                                                                                    |
|                                                                                                    | Shape radius - 1.5 +                                                                                                    |
|                                                                                                    | Simulation                                                                                                    |
|                                                                                                    | Life span                                                                                                    |
|                                                                                                    | Linear velocity - 1.5 + - Δ=0.2 +                                                                                                    |
|                                                                                                    | Angular velocity - 0 + - △=0 +                                                                                                    |
|                                                                                                    | Acceleration - 0 + - 1 + - 0 +                                                                                                    |
|                                                                                                    | x y z                                                                                                    |
|                                                                                                    | Speed factor - 1 +                                                                                                    |
|                                                                                                    | Stretch factor - 0 +                                                                                                    |
|                                                                                                    | Image                                                                                                    |
|                                                                                                    | Image spark.png                                                                                                    |
|                                                                                                    | Color                                                                                                    |
|                                                                                                    | Animate color                                                                                                    |
|                                                                                                    |                                                                                                    |
|                                                                                                    | Size <u>- 1 +</u> <u>- ∆=0.5 +</u>                                                                                                    |
|                                                                                                    | Custom animation                                                                                                    |

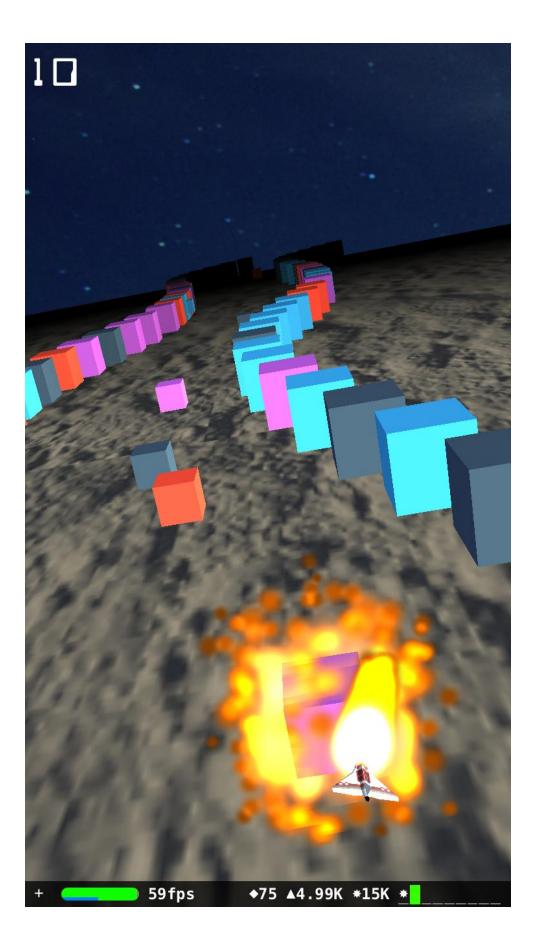

#### Chapter 10: ASAP – an E-commerce App in Swift

| •                    |  |  |  |  |  |  |
|----------------------|--|--|--|--|--|--|
| ●●●OO ABC 11:40 AM 💽 |  |  |  |  |  |  |
| Register             |  |  |  |  |  |  |
| email                |  |  |  |  |  |  |
| Register             |  |  |  |  |  |  |
|                      |  |  |  |  |  |  |
| QWERTYUIOP           |  |  |  |  |  |  |
| ASDFGHJKL            |  |  |  |  |  |  |
| Z X C V B N M 🗷      |  |  |  |  |  |  |
| 123 🚳 🌒 space return |  |  |  |  |  |  |
|                      |  |  |  |  |  |  |

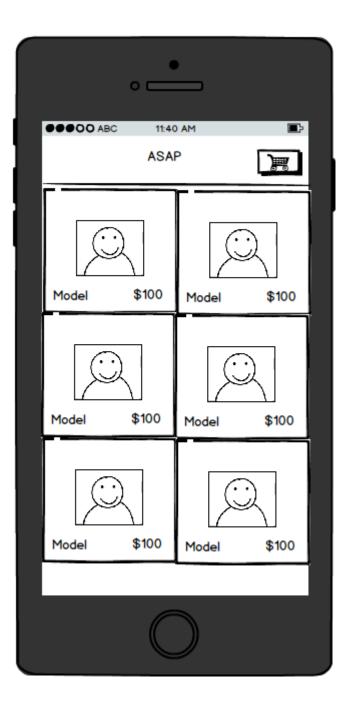

| •            |               |         |                    |        |           |   |   |
|--------------|---------------|---------|--------------------|--------|-----------|---|---|
|              |               | ; 11:4  | 0 AM               |        |           |   |   |
|              | <b>&lt;</b> × | \$12    | 34                 |        |           |   |   |
|              | Q             | 1       | 1odel <sup>-</sup> | 1      |           |   | ľ |
|              | Model 2       |         |                    |        |           |   |   |
|              | Model 3       | 3       |                    | ۵      | )elete    |   |   |
|              |               |         |                    |        |           |   |   |
|              |               |         |                    |        |           |   |   |
|              |               |         |                    |        |           |   |   |
|              |               |         |                    |        |           |   |   |
|              |               |         | $\bigcirc$         |        |           |   |   |
|              | P 6           |         | Ð                  | B      |           |   |   |
| 0            |               |         | v                  | Ξ      | $\ominus$ |   |   |
| Custom Class |               |         |                    |        |           |   |   |
|              |               | Registe | rViewC             | contro | oller     | 0 |   |
| Module None  |               |         |                    |        |           |   | ~ |

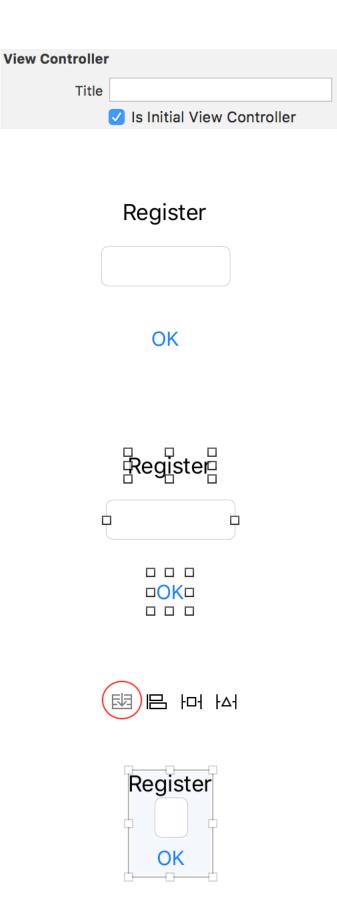

| Stack View |              |                   |      |  |  |  |  |  |
|------------|--------------|-------------------|------|--|--|--|--|--|
| +          | Axis         | Vertical          | \$   |  |  |  |  |  |
| +          | Alignment    | Center            | \$   |  |  |  |  |  |
| +          | Distribution | Fill Equally      | \$   |  |  |  |  |  |
| +          | Spacing      |                   | 10 🗘 |  |  |  |  |  |
| +          | (            | Baseline Relative |      |  |  |  |  |  |

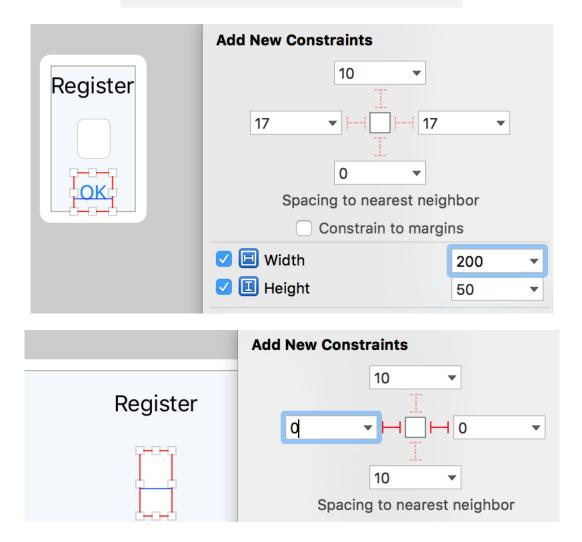

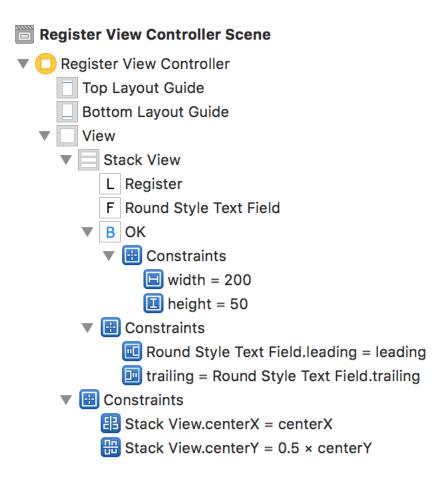

| Alignment      | =     | Ξ       | ≡        |        |            |
|----------------|-------|---------|----------|--------|------------|
| Placeholder    | Email | Addre   | SS       |        |            |
| Background     | Backg | round   | Image    |        | ~          |
| Disabled       | Disab | led Ba  | ckgrou   | nd Ima | age 🗸      |
| Border Style   |       |         | ] [      |        | $\bigcirc$ |
| Clear Button   | Neve  | r appe  | ars      |        | \$         |
| (              | Cle   | ar whe  | en editi | ng beg | gins       |
| Min Font Size  |       |         |          |        | 17 🗘       |
|                | 🗸 Adj | ust to  | Fit      |        |            |
| Capitalization | None  | )       |          |        | \$         |
| Correction     | Defa  | ult     |          |        | \$         |
| Spell Checking | Defa  | ult     |          |        | \$         |
| Keyboard Type  | E-ma  | il Addı | ress     |        | \$         |
| Appearance     | Defa  | ult     |          |        | \$         |
| Return Key     | Defa  | ult     |          |        | \$         |

| Register      |
|---------------|
| Email Address |
| ОК            |

| Touch Drag Outside                | 0          |
|-----------------------------------|------------|
| Touch Up Inside Register View     |            |
| signinTapped:                     |            |
| Touch Up Outside                  | 0          |
| Value Changed                     | $\bigcirc$ |
| Referencing Outlets               |            |
| okButton 🛛 🖊 🕷 Register View      | 0          |
| New Referencing Outlet            | $\bigcirc$ |
| Referencing Outlet Collections    |            |
| New Referencing Outlet Collection | 0          |

| Did End On Exit                        | Ο          |
|----------------------------------------|------------|
| Editing Changed <b>*</b> Register View |            |
| emailTextField                         |            |
| Editing Did Begin                      | Ο          |
| Editing Did End                        | $\bigcirc$ |
| Primary Action Triggered               | Ο          |
| Touch Cancel                           | Ο          |
| Touch Down                             | 0          |
| Touch Down Repeat                      | Ο          |
| Touch Drag Enter                       | Ο          |
| Touch Drag Exit                        | Ō          |
| Touch Drag Inside                      | Ο          |
| Touch Drag Outside                     | Õ          |
| Touch Up Inside                        | Ο          |
| Touch Up Outside                       | Ο          |
| Value Changed                          | Ο          |
| Referencing Outlets                    |            |
| emailTextField Register View           | 0          |
| New Referencing Outlet                 | 0          |
|                                        |            |

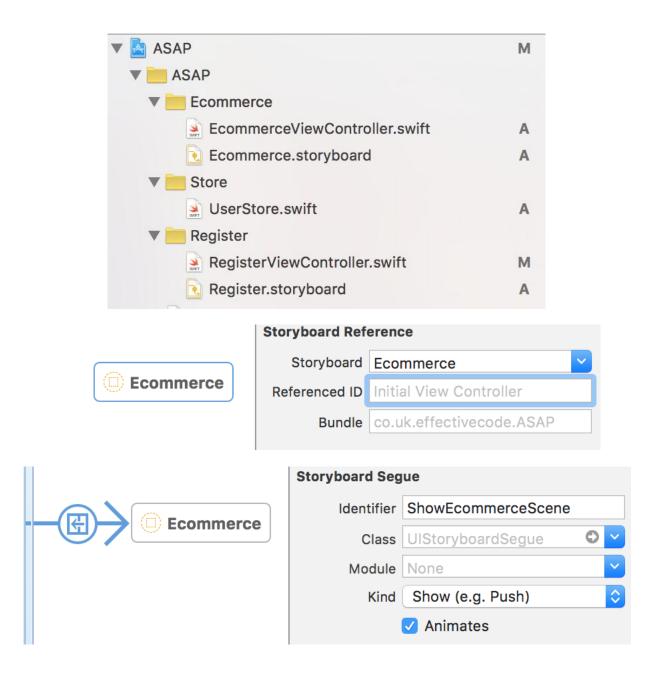

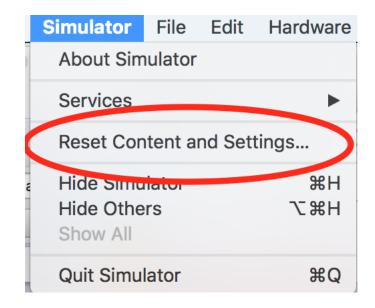

## Register

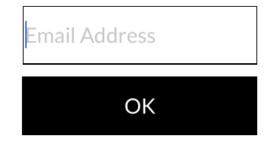

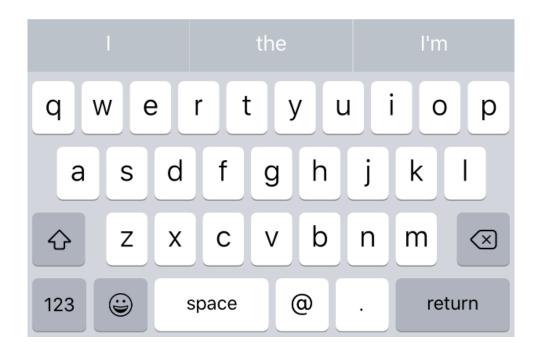

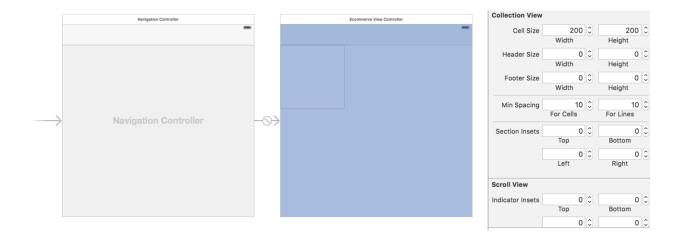

| Carrier 🗢 | 3:26 PM |
|-----------|---------|
|           | ASAP    |
|           |         |
|           |         |
|           |         |
|           |         |
|           |         |
|           |         |
|           |         |
|           |         |
|           |         |
|           |         |
|           |         |
|           |         |
|           |         |

| Carrier 🗢 | 3:29 PM |  |
|-----------|---------|--|
|           | ASAP    |  |
|           |         |  |
|           |         |  |
|           |         |  |
|           |         |  |
|           |         |  |
|           |         |  |
|           |         |  |
|           |         |  |
|           |         |  |
|           |         |  |
|           |         |  |
|           |         |  |
|           |         |  |
|           |         |  |
|           |         |  |
|           |         |  |
|           |         |  |
|           |         |  |
|           |         |  |
|           |         |  |

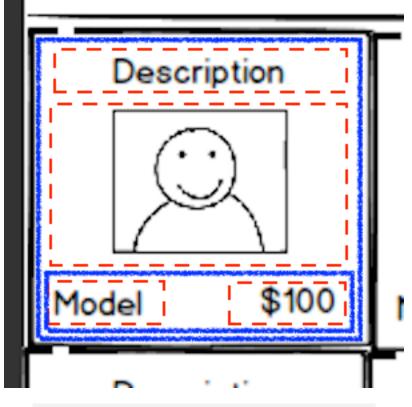

## Stack View

| + | Axis         | Horizontal        | <b>\$</b> |
|---|--------------|-------------------|-----------|
| + | Alignment    | Тор               | \$        |
| + | Distribution | Equal Spacing     | <b>\$</b> |
| + | Spacing      |                   | 0 🗘       |
| + | (            | Baseline Relative |           |

| DescriptionLabel       |
|------------------------|
| n Image View           |
| ModelLabel Price Label |

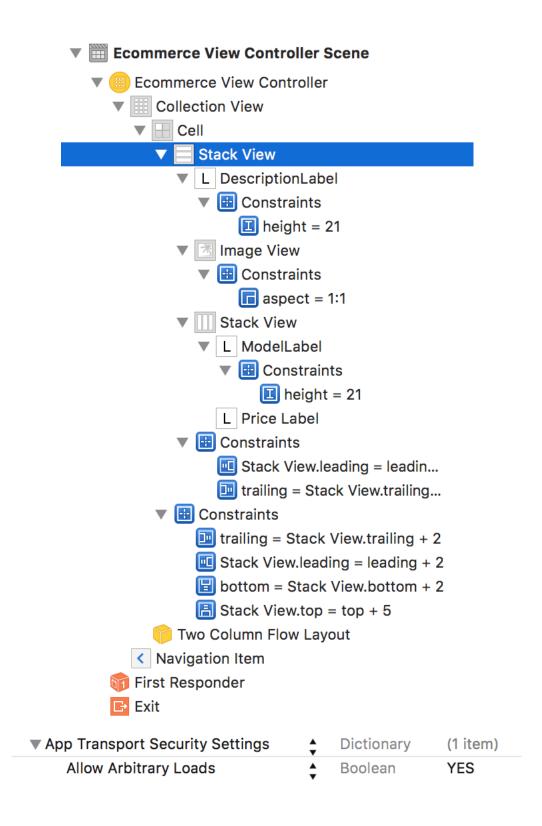

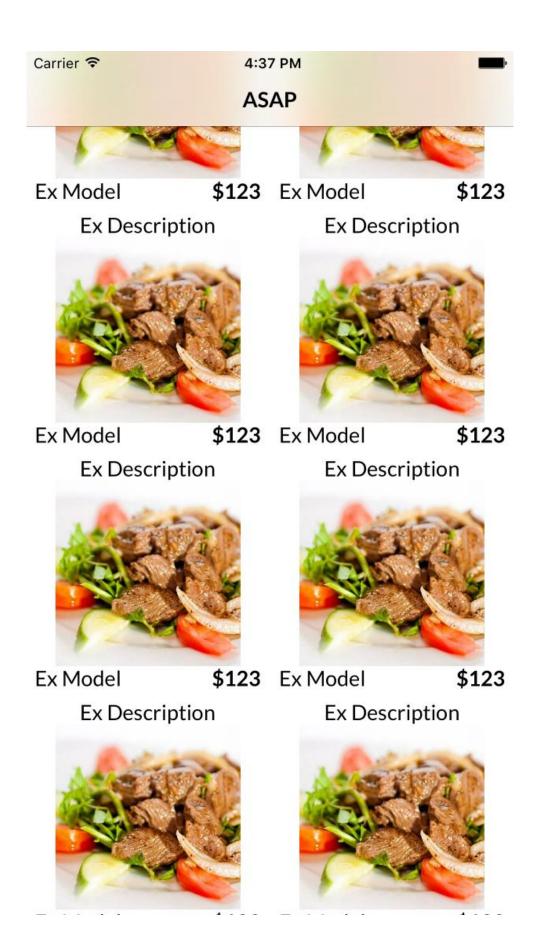

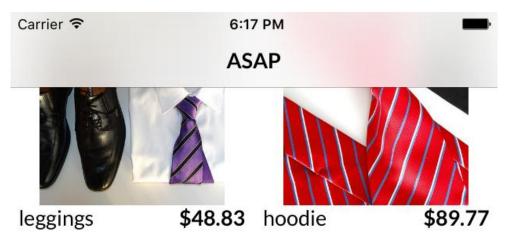

Fantastic Concrete Glo... Aerodynamic Granite S...

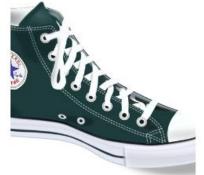

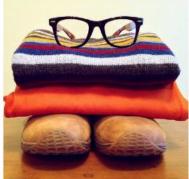

mlkshk

\$71.53 tacos

\$46.51

Rustic Concrete Pants

Small Bronze Bench

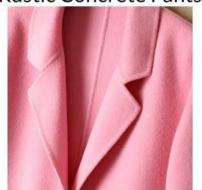

biodiesel

sel

Heavy Duty Linen Pants Synergistic Leather Chair

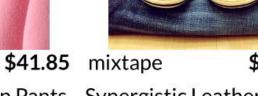

\$81.05

uty Linen Pants Synerg

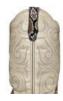

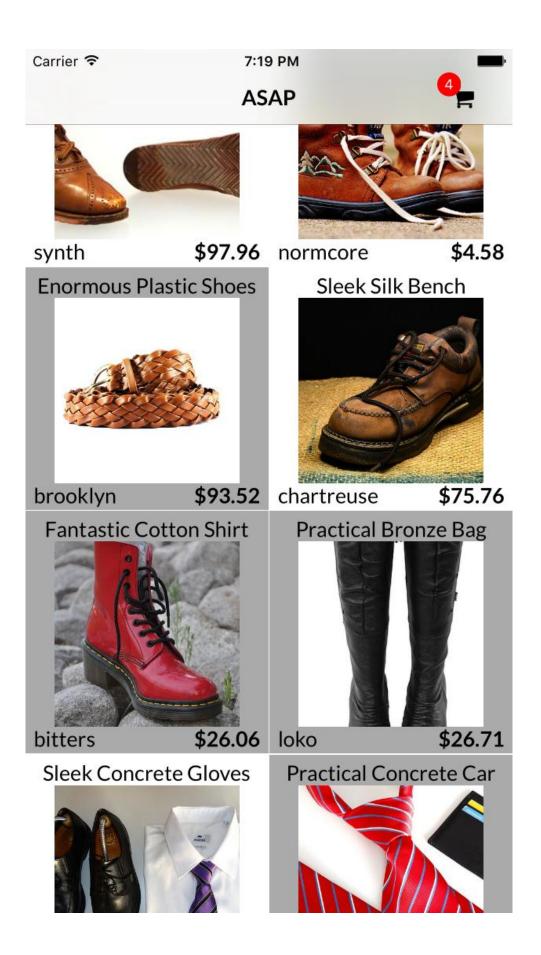

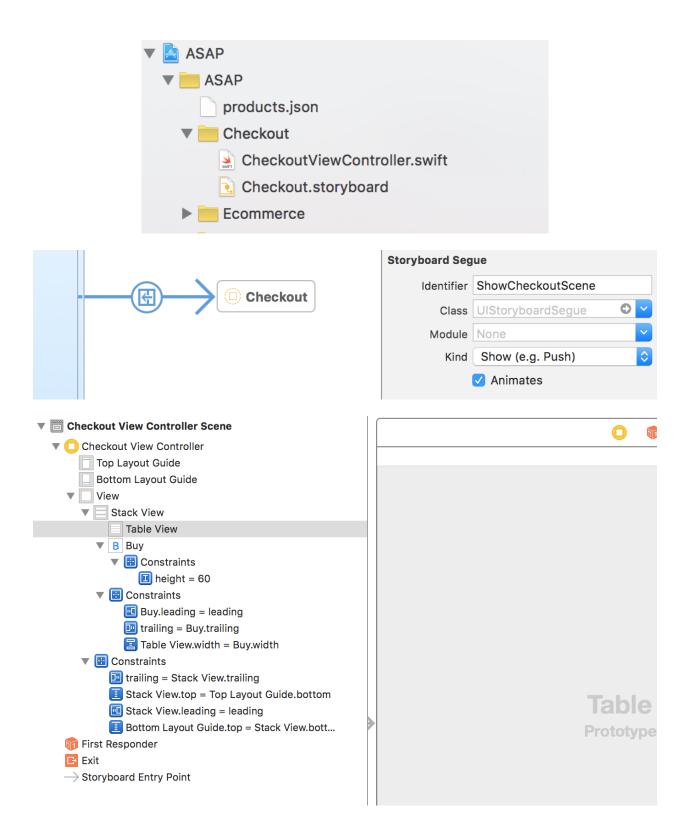

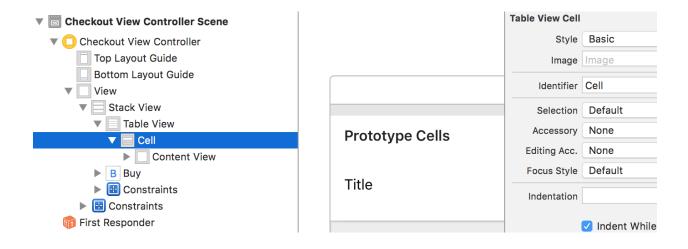

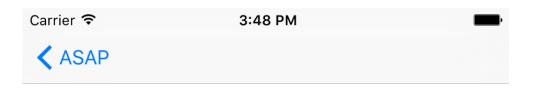

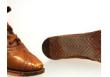

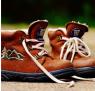

normcore

synth

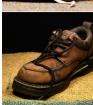

chartreuse

Buy

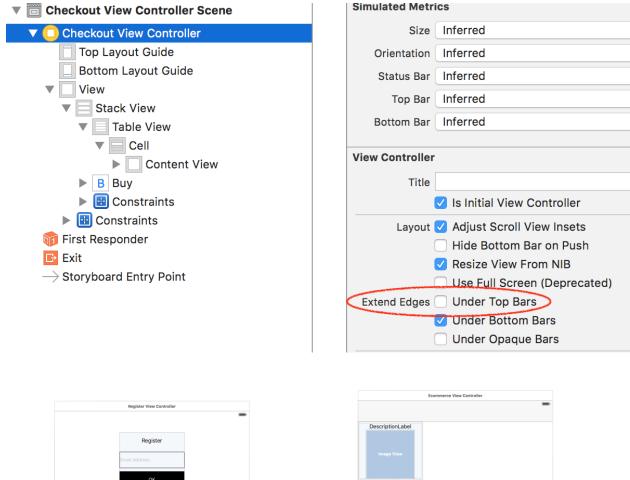

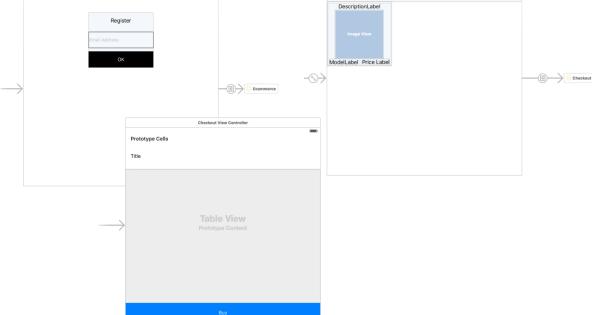

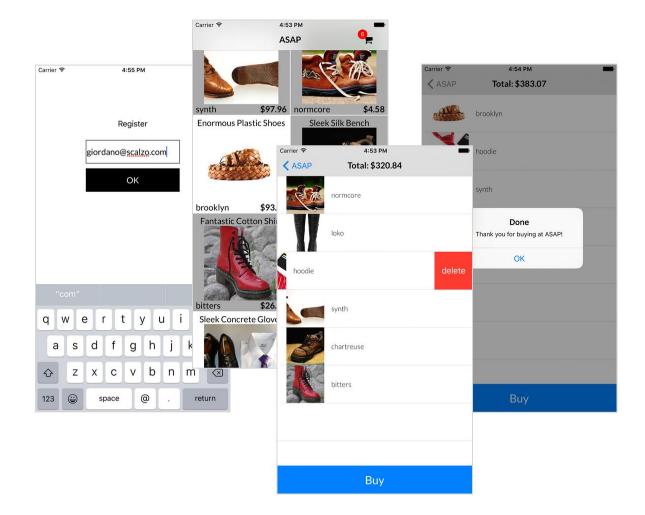

## Chapter 11: ASAPServer, a Server in Swift

```
    → Swif2ByExample curl http://localhost:8888/hello/james/bond
Hello Optional("james") Optional("bond")
    → Swif2ByExample
    → Swif2ByExample
    → Swif2ByExample curl -X POST http://localhost:8888/hello/james/bond
{"greeting":"Hello", "surname":"bond", "name":"james"}
    → Swif2ByExample
    → Swif2ByExample
    → Swif2ByExample
```

```
Linking Executable: .build/debug/ASAP
.build/debug/ASAP
Starting...
Hello Optional("james") Optional("bond")
```

```
Created object: {
    "greeting": "Hello",
    "name": "james",
    "surname": "bond"
}
```

```
ASAPServer git: (7_ASAP_9_ASAPWithServer) × make run
swift build
Compiling Swift Mc
                     🔘 😑 💿 iPhone 6s Plus - iPhone 6s Plus / iO...
                                   11:52 PM
Linking Library:
                                   ASAP
Compiling Swift Mc
                     Ergonomic Steel Bag Incredible Concrete Co..
Linking Library:
Compiling Swift Mc
Linking Library:
Compiling Swift Mc
Linking Executable
.build/debug/ASAP
Starting...
                    synth
                                $97.96 normcore
                                                  $4.58
Get /products
                     Enormous Plastic Shoes
                                         Sleek Silk Bench
                                                       to cart of user jamesbond@mi6.org
Add product e75e3t
                                                       to cart of user jamesbond@mi6.org
Add product 65d236
Add product 77e745
                                                       to cart of user jamesbond@mi6.org
Add product a52176
                                                       to cart of user jamesbond@mi6.org
                                                       to cart of user jamesbond@mi6.org
Add product 306184
Remove product 65c
                                                       8b to cart of user jamesbond@mi6.org
                                                 $75.76 5f to cart of user jamesbond@mi6.org
Remove product 77e brooklyn $93.52 chartreuse
Remove product a52 Fantastic Cotton Shirt
                                       Practical Bronze Bag
                                                       c2 to cart of user jamesbond@mi6.org
Add product 77e745
                                                       to cart of user jamesbond@mi6.org
                                                       to cart of user jamesbond@mi6.org
Add product 4f6607
Add product 65d236
                                                       to cart of user jamesbond@mi6.org
                                $26.06 loko
                     bitters
                                      Practical Concrete Car
                     Sleek Concrete Gloves
```